Need to Know コンポーネント管理ガイド 10*g* リリース 3 (10.1.3.3.3) 部品番号 **: B51296-01**

2008 年 10 月

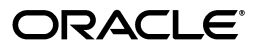

Need to Know コンポーネント管理ガイド, 10g リリース 3 (10.1.3.3.3)

部品番号 : B51296-01

原本名 : Need to Know Component Administration Guide, 10*g* Release 3 (10.1.3.3.3)

原本協力者 : Karen Johnson, Scott Nelson

Copyright © 2005, 2007, Oracle. All rights reserved.

#### 制限付権利の説明

このプログラム(ソフトウェアおよびドキュメントを含む)には、オラクル社およびその関連会社に所有権 のある情報が含まれています。このプログラムの使用または開示は、オラクル社およびその関連会社との契 約に記された制約条件に従うものとします。著作権、特許権およびその他の知的財産権と工業所有権に関す る法律により保護されています。独立して作成された他のソフトウェアとの互換性を得るために必要な場 合、もしくは法律によって規定される場合を除き、このプログラムのリバース・エンジニアリング、逆アセ ンブル、逆コンパイル等は禁止されています。

このドキュメントの情報は、予告なしに変更される場合があります。オラクル社およびその関連会社は、こ のドキュメントに誤りが無いことの保証は致し兼ねます。これらのプログラムのライセンス契約で許諾され ている場合を除き、プログラムを形式、手段(電子的または機械的)、目的に関係なく、複製または転用す ることはできません。

このプログラムが米国政府機関、もしくは米国政府機関に代わってこのプログラムをライセンスまたは使用 する者に提供される場合は、次の注意が適用されます。

#### U.S. GOVERNMENT RIGHTS

Programs, software, databases, and related documentation and technical data delivered to U.S. Government customers are "commercial computer software" or "commercial technical data" pursuant to the applicable Federal Acquisition Regulation and agency-specific supplemental regulations.As such, use, duplication, disclosure, modification, and adaptation of the Programs, including documentation and technical data, shall be subject to the licensing restrictions set forth in the applicable Oracle license agreement, and, to the extent applicable, the additional rights set forth in FAR 52.227-19, Commercial Computer Software--Restricted Rights (June 1987).Oracle USA, Inc., 500 Oracle Parkway, Redwood City, CA 94065.

このプログラムは、核、航空産業、大量輸送、医療あるいはその他の危険が伴うアプリケーションへの用途 を目的としておりません。このプログラムをかかる目的で使用する際、上述のアプリケーションを安全に使 用するために、適切な安全装置、バックアップ、冗長性(redundancy)、その他の対策を講じることは使用 者の責任となります。万一かかるプログラムの使用に起因して損害が発生いたしましても、オラクル社およ びその関連会社は一切責任を負いかねます。

Oracle、JD Edwards、PeopleSoft、Siebel は米国 Oracle Corporation およびその子会社、関連会社の登録商 標です。その他の名称は、他社の商標の可能性があります。

このプログラムは、第三者の Web サイトへリンクし、第三者のコンテンツ、製品、サービスへアクセスす ることがあります。オラクル社およびその関連会社は第三者の Web サイトで提供されるコンテンツについ ては、一切の責任を負いかねます。当該コンテンツの利用は、お客様の責任になります。第三者の製品また はサービスを購入する場合は、第三者と直接の取引となります。オラクル社およびその関連会社は、第三者 の製品およびサービスの品質、契約の履行(製品またはサービスの提供、保証義務を含む)に関しては責任 を負いかねます。また、第三者との取引により損失や損害が発生いたしましても、オラクル社およびその関 連会社は一切の責任を負いかねます。

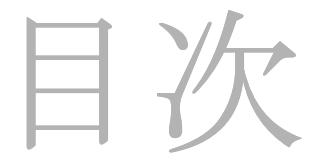

#### 第1章:はじめに

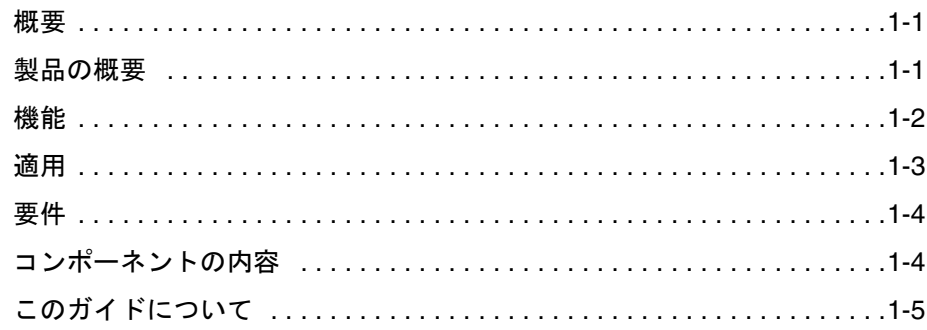

#### 第2章:インストールと構成

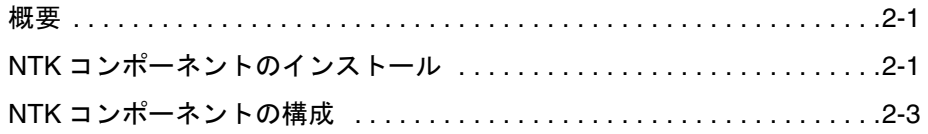

#### 第3章: Need to Know コンポーネントの使用

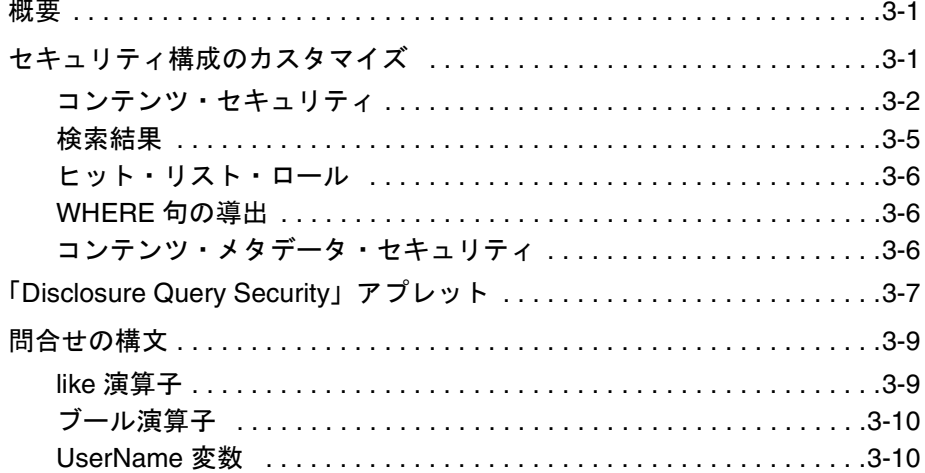

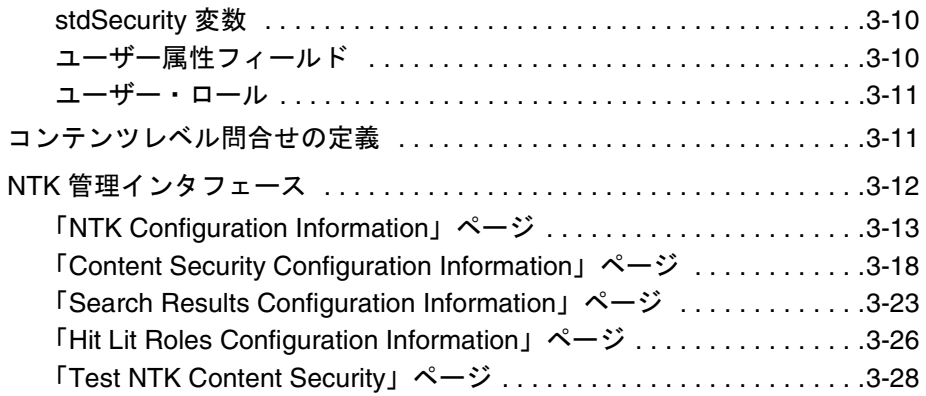

#### 第 **4** 章 **:** [セキュリティ・カスタマイズのサンプル](#page-44-0)

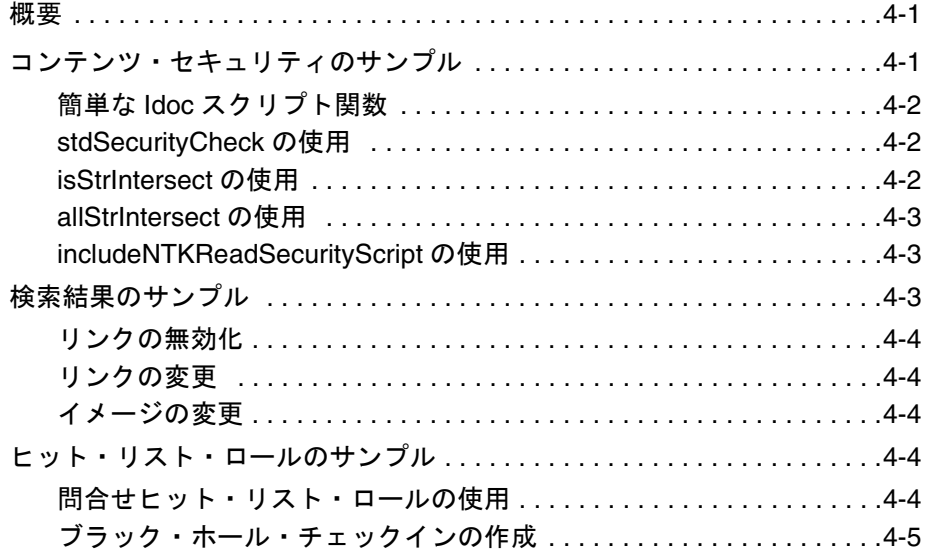

#### 付録 **A:** [サード・パーティ・ライセンス](#page-50-0)

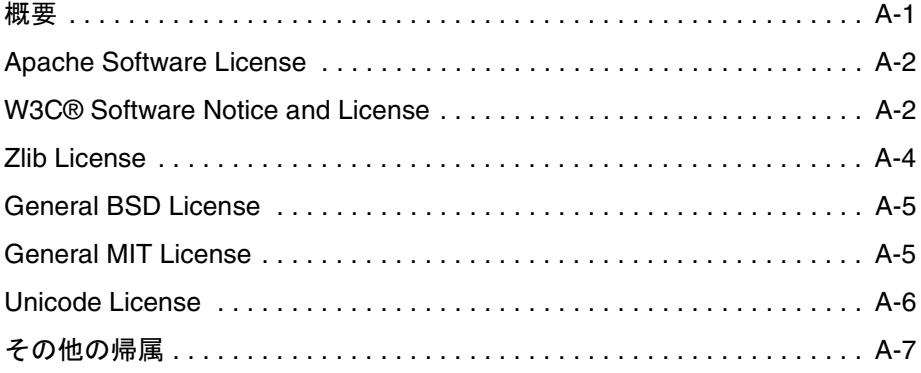

# **1 1** はじめに

# <span id="page-4-1"></span><span id="page-4-0"></span>概要

- この章では、次の内容について説明します。
- ◆ 製品の概要 (1-1 ページ)
- ◆ 機能 (1-2 [ページ\)](#page-5-0)
- ◆ 適用 (1-3 [ページ\)](#page-6-0)
- ◆ 要件 (1-4 [ページ\)](#page-7-0)
- ◆ コンポーネントの内容 (1-4ページ)
- ◆ このガイドについて (1-5 ページ)

# <span id="page-4-2"></span>製品の概要

<span id="page-4-3"></span>Need to Know (NtkDocDisclosure または NTK) コンポーネントでは、次の Content Server のセキュリティ分野のカスタマイズがサポートされます。

- コンテンツ・セキュリティ : コンテンツ・アイテムへのユーザー・アクセスの変更
- ◆ 検索結果の表示の変更
- ◆ ヒット・リスト・ロール : 問合せおよびチェックイン・ページのユーザー資格証明の 変更
- コンテンツ・メタデータ・セキュリティ : コンテンツ・アイテムに対するメタデータ の変更動作の変更
- WHERE 句の導出 : 検索での WHERE 句の使用の変更

たとえば、標準セキュリティでは、ユーザーは、最低でも読取り権限を持つコンテンツ のみを表示できます。Need to Know コンポーネントでは、これを 2 通り変更できます。

- すべてのユーザーは、メタデータまたはドキュメント自体を参照できない場合でも、 指定されたセキュリティ・グループからのコンテンツ・アイテムを検索結果リスト に表示できます。
- コンテンツ・メタデータまたはユーザー属性に対する問合せを使用して、読取り権 限および書込み権限をセキュリティ・グループ内で拡張または制限できます。

Need to Know コンポーネントには、HTML 管理インタフェースが用意されており、セ キュリティ構成ステータス情報の表示、セキュリティ構成値の編集、セキュリティ構成 値に対する Idoc スクリプトの表示とテストを行えます。

# <span id="page-5-0"></span>継能

Need to Know の機能は、次の機能を使用して実装されます。

- <span id="page-5-1"></span> Need to Know コンポーネントは、セキュリティ・グループごとに適用されます。コ ンポーネントを使用するセキュリティ・グループを指定する必要があります。指定 したセキュリティ・グループのすべてのコンテンツが、すべてのユーザーの検索結 果に表示されます。
- このコンポーネントには、すべてのアカウントを有効にするオプションが用意され ており、ユーザーは、アカウントに関係なく、コンテンツ・アイテムを検索でヒッ トできます。
- 「Search」ページの「Security Group」リストに、すべての指定されたセキュリ ティ・グループが表示されます。アカウントが有効な場合、「Search」ページの 「Accounts」リストにすべてのアカウントが表示されます。
- Need to Know の機能をサポートするには、新しい DocDisclosureQuery メタデータ・ フィールドと新しいヒット・リスト・ロールを作成する必要があります。ヒット・ リスト・ロールには、指定されたすべてのセキュリティ・グループに対する読取り アクセス権が付与されます。
- ◆ Need to Know 問合せでは、新たにユーザー属性フィールドを作成したり、既存のも のを使用することができます。
- ドキュメントをチェックインする際、DocDisclosureQuery メタデータ・フィールド に問合せを定義できます。問合せの条件にコンテンツ・メタデータおよびユーザー 属性を含め、問合せ結果でドキュメントへのアクセス権を判断できます。問合せを Idoc スクリプトに手動で入力することも、「Disclosure Query Security」アプレット を使用して問合せを構築することもできます。
- ユーザーが検索を行う際、ヒット・リスト・ロールがユーザーに動的に適用され、 指定されたセキュリティ・グループのすべてのコンテンツへの読取りアクセス権が 付与されます。次に、コンテンツ・アイテムに対するユーザーのアクセス権を決め る DocDisclosureQuery フィールドの問合せに対して、各コンテンツ・アイテムが チェックされます。
- DocDisclosureQuery フィールドが空の場合、標準セキュリティが適用されます。標 準セキュリティは、問合せフィールドに明示的に指定することもできます。また、 他のドキュメントおよびユーザー属性とのブール組合せで使用し、読取りアクセス を拡張したり、制限することもできます。
- ◆ NTK セキュリティ・グループ内にないコンテンツ・アイテムに対する問合せが入力 された場合、問合せは実行されず、標準セキュリティが適用されます。
- ユーザーが、セキュリティ・グループに対して書込み以上のアクセス権を持つ場合、 DocDisclosureQuery の問合せは実行されず、標準セキュリティが適用されます。
- コンテンツ・アイテムごとに個々の問合せを指定する必要がないよう、すべてのコ ンテンツに対するグローバル問合せを定義できます。チェックイン時に問合せが入 力された場合、グローバル問合せをオーバーライドするようシステムを設定できま す。

# <span id="page-6-0"></span>適用

<span id="page-6-1"></span>このコンポーネントは、次のような複雑なセキュリティ実装の開始点として使用できま す。

- 機密文書のダウンロードの統合された追跡。
- カスタム・ロジックを使用した、書込み以上の権限の制御。
- 特定のセキュリティ・グループ内のドキュメントは数回のダウンロードのみ行える、 などの表示制限やサブスクリプションの制御の実装。
- カスタム・データベース表からのエントリまたはカスタム API からの結果の組込みに よるアクセスの制御。これは、外部で制御される認可に対する仕組みです。

<span id="page-7-0"></span>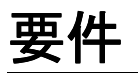

<span id="page-7-2"></span>Need to Know コンポーネントについて、次の点を考慮することが重要です。

 バージョン7.5のNeed to Knowコンポーネントは、バージョン6.2および7.xのStellent Content Server で動作します。

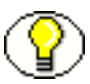

注意 **:** バージョン 7.5 の Need to Know コンポーネントは、6.2 より前のバージョンの Stellent Content Server とは互換性がありません。以前のバージョンの SCS で実行する場 合は、以前のバージョンの Need to Know を入手する必要があります。使用可能な NTK コンポーネントと、これと互換性のある SCS のバージョンのリストは、Stellent のサ ポートの Web サイトの「Extras」リンクを参照してください。

# <span id="page-7-1"></span>コンポーネントの内容

Need to Know コンポーネント・ファイル NeedToKnow.zip は、Stellent のサポートの Web サイトからダウンロードでき、サンプルなども含まれています。Zip ファイルには、 次のファイルが含まれています。

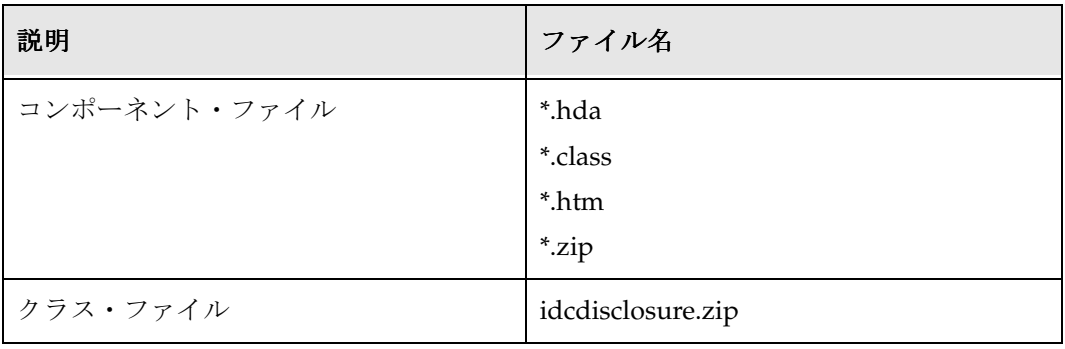

# <span id="page-8-0"></span>このガイドについて

このガイドでは、Content Server に Need to Know コンポーネントをインストールする 手順を示します。このドキュメントに含まれる情報は、製品テクノロジの進歩や、ハー ドウェア、オペレーティング・システム、サード・パーティ・ソフトウェアの作成や変 更に伴って変わる可能性があります。

#### 表記規則

このガイドでは、次の表記規則を使用しています。

- **❖** <Install\_Dir>/ という表記は、コンテンツ・サーバー・インスタンスがインストール されているシステム上の場所の参照に使用されます。
- スラッシュは、パス名のディレクトリ・レベルの区切りに使用されます。スラッ シュは、ディレクトリ名の最後に必ず付加されます。
- 注意、技術ヒント、重要な通知および警告には、次の表記規則が使用されます。

<span id="page-8-1"></span>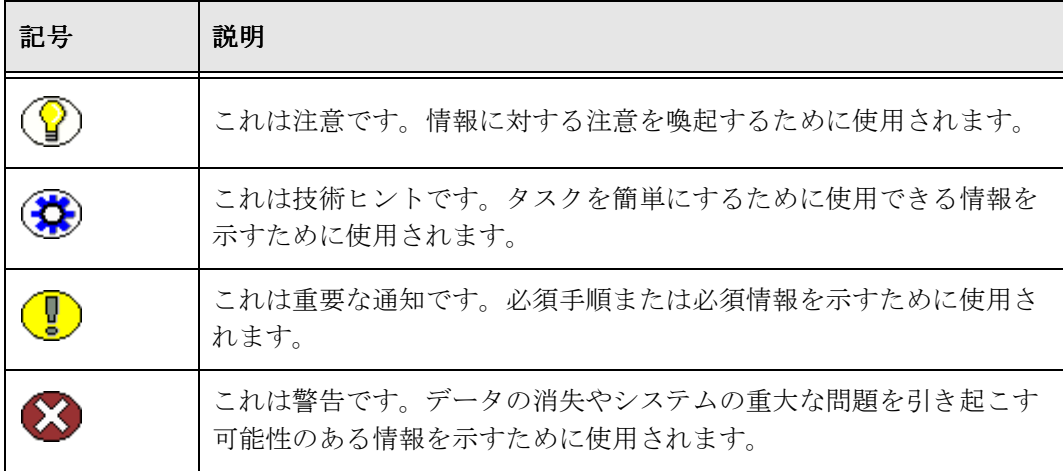

はじめに

<span id="page-10-3"></span>**2 2** インストールと構成

# <span id="page-10-1"></span><span id="page-10-0"></span>概要

- この章では、次の内容について説明します。
- ◆ NTK コンポーネントのインストール (2-1ページ)
- ◆ NTK コンポーネントの構成 (2-3 ページ)

# <span id="page-10-2"></span>**NTK** コンポーネントのインストール

Component Wizard または Component Manager を使用して、次のようにコンポーネン トをインストールします。

#### **Component Wizard** でのインストール

1. 「スタート」→「プログラム」→「**Oracle Content Server**」→「< インスタンス >」 → 「Utilities」→「Component Wizard」と選択して、 Component Wizard を起動し ます。

<span id="page-10-4"></span>Component Wizard のメイン画面と「Component List」画面が表示されます。

2. 「Component List」画面で、「**Install**」をクリックします。 」

「Install」画面が表示されます。

- 3. 「**Select**」をクリックします。 」 NeedToKnow.zip ファイルに移動し、これを選択しま す。
- 4. 「**Open**」をクリックします。 」

zip ファイルの内容が、「Install」画面のリストに追加されます。

- 5. 「**OK**」をクリックします。 」
- 6. Component Wizard から、NTK コンポーネントを有効にするかどうかが確認されま す。「**Yes**」をクリックします。 」

<span id="page-11-0"></span>「Component List」画面に、NTK コンポーネントが有効として表示されます。

7. 2-3 ページの「NTK [コンポーネントの構成」](#page-12-0)の手順に従って続行します。

#### **Component Manager** でのインストール

- 1. 「Administration」トレーを開きます。
- 2. 「Admin Applets」オプションをクリックして「Administration」ページを開きます。
- 3. 「Admin Server」リンクをクリックします。
- 4. 該当するコンテンツ・サーバー・インスタンスをクリックします。
- 5. 「Component Manager」リンクを選択します。

Component Manager の画面が表示されます。

- 6. 「Install New Component」ボックスの隣にある「**Browse**」を選択します。 」 NeedToKnow.zip ファイルに移動し、これを選択します。
- 7. 「**Install**」をクリックします。 」
- 8. インストールが正常に終了したら、右側(無効)の画面で NTK コンポーネントをハ イライトします。
- 9. 「**Enable**」をクリックします。 」

サーバーの再起動を促すメッセージが表示されます。

10. 2-3 ページの「NTK [コンポーネントの構成」](#page-12-0)の手順に従って続行します。

# <span id="page-12-0"></span>**NTK** コンポーネントの構成

この項では、Need to Know コンポーネントを使用した基本的なセキュリティ構成の設 定手順について説明します。この手順では、セキュリティ構成変数、カスタム・メタ データ・フィールドおよびヒット・リスト・ロールの設定方法について説明します。基 本的な構成の設定後、Need to Know コンポーネント・インタフェースを使用して、セ キュリティ構成の編集、テストおよび改善を行うことができます。

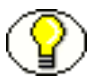

注意 **:** Component Wizard を使用して Need to Know コンポーネントをインストールし た場合、この手順を開始する前に、該当するコンテンツ・サーバー・インタフェースの 「Admin Server」ページを開く必要があります。Component Manager を使用した場合 は、「Admin Server」ページはすでに開いています。

- 1. 「Admin Server」ページの左側のサイドバーで「General Configuration」を選択しま す。
- 2. 「General Configuration」ページの「Additional Configuration Variables」で、テキ スト領域の最下部までスクロールし、次のテキストを追加します。 SpecialAuthGroups=*<group1>,<group2>,...*
	- *<group1>,<group2>,...* を、Need to Know コンポーネントを使用するセキュリ ティ・グループに置き換えます。
	- セキュリティ・グループは、小文字で入力する必要があります。
	- リストされていないセキュリティ・グループには、標準セキュリティが適用され ます。

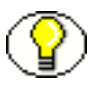

注意 **:** Records Management などのその他の製品にも SpecialAuthGroups 構成変数を使 用できるため、Need to Know コンポーネントを使用するセキュリティ・グループに一意 の名前を使用するよう注意してください。

- 3. コンテンツ・アイテム・レベルの問合せを指定する場合、Configuration Manager を 使用して新規メタデータ・フィールドを追加します。(グローバル問合せのみを使用 する場合は不要です。)新規メタデータ・フィールドは、Configuration Manager を 使用して追加する必要があります。Need to Know コンポーネント・インタフェース からは追加できません。
	- DocDisclosureQuery、NeedToKnow など、任意のフィールド名とタイトルを使 用できます。
	- フィールドは、メモ・フィールドとして指定する必要があります。
	- フィールドの追加後、「**Update Database Design**」→「**Rebuild Search Index**」 とクリックします。

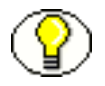

注意 **:** コンテンツ・サーバー・インスタンスに多くのコンテンツがすでに含まれている 場合、検索索引の再構築には時間がかかります(数日かかる場合もあります)。システム の保守期間やシステムがあまり使用されていないときに再構築することを検討します。

- 4. User Admin 管理アプレットを使用して、ヒット・リスト・ロールを追加します。
	- hitlist、NTKrole など、任意のロール名を使用できます。
	- SpecialAuthGroups 構成エントリに指定したすべてのセキュリティ・グループ に、読取りアクセスを付与します。
	- SpecialAuthGroups 構成エントリに指定したセキュリティ・グループをチェック イン・ページまたは更新ページにリストするには、このロールに書込みアクセス を付与する必要があります。
	- 2 つのヒット・リスト・ロールを作成し、別の名前と権限を付与することができ ます。1 つ目のロールを、コンテンツ検索の問合せロールとして Need to Know コンポーネントに構成し、もう 1 つのロールを、コンテンツ・チェックインおよ び更新の更新ロールとして Need to Know コンポーネントに構成できます。
	- このロールはユーザーに割り当てないでください。ヒット・リスト・ロールが問 合せまたは更新ロールとして構成された場合、ユーザーの属性に自動的に追加さ れます。
- 5. Need to Know セキュリティの範囲を超えるアクセス権をユーザーに設定する場合、 「General Configuration」ページを使用して「Additional Configuration Variables」 セクションに追加セキュリティ構成設定を含めます。テキスト領域の最下部までス クロールし、必要な構成設定を入力します。
- 6. Need to Know 問合せで使用する新規ユーザー属性フィールドを追加する場合、 「User Admin」ツールを使用してユーザー属性フィールドを追加します。
- 7. コンテンツ・サーバーを再起動します。

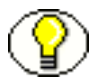

注意 **:** Need to Know コンポーネントをインストールすると、特定のセキュリティ構成値 が <*Install\_Dir*>/<*instance*>/data/needtoknow/ntk\_config.hda ファイルに格納されま す。これらの値は、第 3 章に説明されている Need to Know 管理インタフェースを使用 して編集できます。また、ntk\_config.hda ファイルを直接編集することもできます。

# **3**

# <span id="page-14-0"></span>**3NEED TO KNOW** コンポーネントの 使用

<span id="page-14-1"></span>概要

この章では、次の内容について説明します。

- ◆ セキュリティ構成のカスタマイズ (3-1 ページ)
- ◆ 「[Disclosure Query Security](#page-20-0)」アプレット (3-7 ページ)
- ◆ 問合せの構文 (3-9 ページ)
- ◆ コンテンツレベル間合せの定義 (3-11 ページ)
- ◆ NTK 管理インタフェース (3-12 ページ)

# <span id="page-14-2"></span>セキュリティ構成のカスタマイズ

Need to Know コンポーネントでは、次の分野にフォーカスした追加セキュリティ構成 がサポートされます。

- ◆ [コンテンツ・セキュリティ](#page-15-0):コンテンツ・アイテムへのユーザー・アクセスの変更
- ◆ [検索結果](#page-18-0)の表示の変更
- [ヒット・リスト・ロール](#page-19-0) : 問合せおよびチェックイン・ページのユーザー資格証明の 変更
- ◆ WHERE [句の導出](#page-19-1): 検索での WHERE 句の使用の変更

◆ [コンテンツ・メタデータ・セキュリティ](#page-19-2):コンテンツ・アイテムに対するメタデータ の変更動作の変更

#### <span id="page-15-0"></span>コンテンツ・セキュリティ

標準セキュリティでは、セキュリティ・ロール、グループおよびアカウントを使用して、 コンテンツ・アイテムへのアクセスに必要な権限レベルがユーザーにあるかどうかを判 断します。Need to Know コンポーネントでは、ユーザー権限の決定プロセスをカスタ マイズできます。Need to Know コンポーネント・インタフェースを使用して、構成 フィールドを設定し、読取り、書込みおよび削除の権限レベルを設定する Idoc スクリプ トを作成します。Idoc スクリプトに、ユーザーおよびコンテンツ・メタデータ値を含め ることもできます。

<span id="page-15-2"></span><span id="page-15-1"></span>Need to Know コンポーネントでは、次のプロセスを使用してコンテンツ・セキュリ ティを導出します。

- 1. ユーザーがコンテンツ情報を表示するリンクをクリックします。
- 2. ユーザーに admin ロールがある場合、標準セキュリティが使用され、ユーザーはコ ンテンツを表示することができます。
- 3. コンテンツ・アイテムのセキュリティ・グループが Need to Know 認可グループで ない場合、標準セキュリティを使用してユーザーの読取りリクエストが評価されま す。
- 4. Need to Know セキュリティが、読取り権限レベルで有効でない場合、標準セキュリ ティを使用してユーザーの読取りリクエストが評価されます。
- 5. Need to Know セキュリティが読取り権限レベルで制限されておらず、コンテンツ・ アイテムへの標準セキュリティ・アクセス権がユーザーにある場合、ユーザーはコ ンテンツへのアクセスが許可されます。
- 6. Need to Know セキュリティ Idoc スクリプト(この場合は、読取りセキュリティ・ スクリプト)が評価されます。
- 7. Need to Know アクセス・フラグ(この場合は、isNTKReadAccess)が評価され、コ ンテンツへのアクセス権がユーザーにあるかどうかが判断されます。アクセスは、 Need to Know アクセス・フラグに基づいて、許可または拒否されます。

<span id="page-15-3"></span>Need to Know コンポーネントでは、読取り、書込み、削除の各アクセス・レベルに対 してセキュリティ構成スクリプトをテストすることもできます。テストでは、ユーザー およびコンテンツ ID を指定でき、ロールとアカウントを指定できます。テストでは、 ユーザーの実際の属性ではなく、これらの属性が使用されます。たとえば、属性にアク セスできない外部ユーザーを使用して Idoc スクリプトをテストできます。テストの実行 後、コンテンツ・アイテムへのアクセス権がユーザーにあるかどうか、Need to Know セキュリティが使用されたかどうか、Need to Know セキュリティが使用されなかった 場合はその理由がコンポーネントからレポートされます。

Need to Know コンポーネント・インタフェースを使用したコンテンツ・セキュリティ の構成の詳細は、3-13 ページの「「[NTK Configuration Information](#page-26-0)」ページ」および 3-18 ページの「「[Content Security Configuration Information](#page-31-0)」ページ」を参照してくだ さい。コンテンツ・セキュリティを構成できる Idoc スクリプトのサンプルは[、第](#page-44-3) 4 章 [「セキュリティ・カスタマイズのサンプル」を](#page-44-3)参照してください。

<span id="page-16-1"></span>次の Idoc スクリプト関数をスクリプト・フィールドに使用して、コンテンツ・セキュリ ティを判断できます。Idoc スクリプトの詳細は、『Idoc スクリプト・リファレンス・ガ イド』を参照してください。

<span id="page-16-4"></span><span id="page-16-3"></span><span id="page-16-2"></span><span id="page-16-0"></span>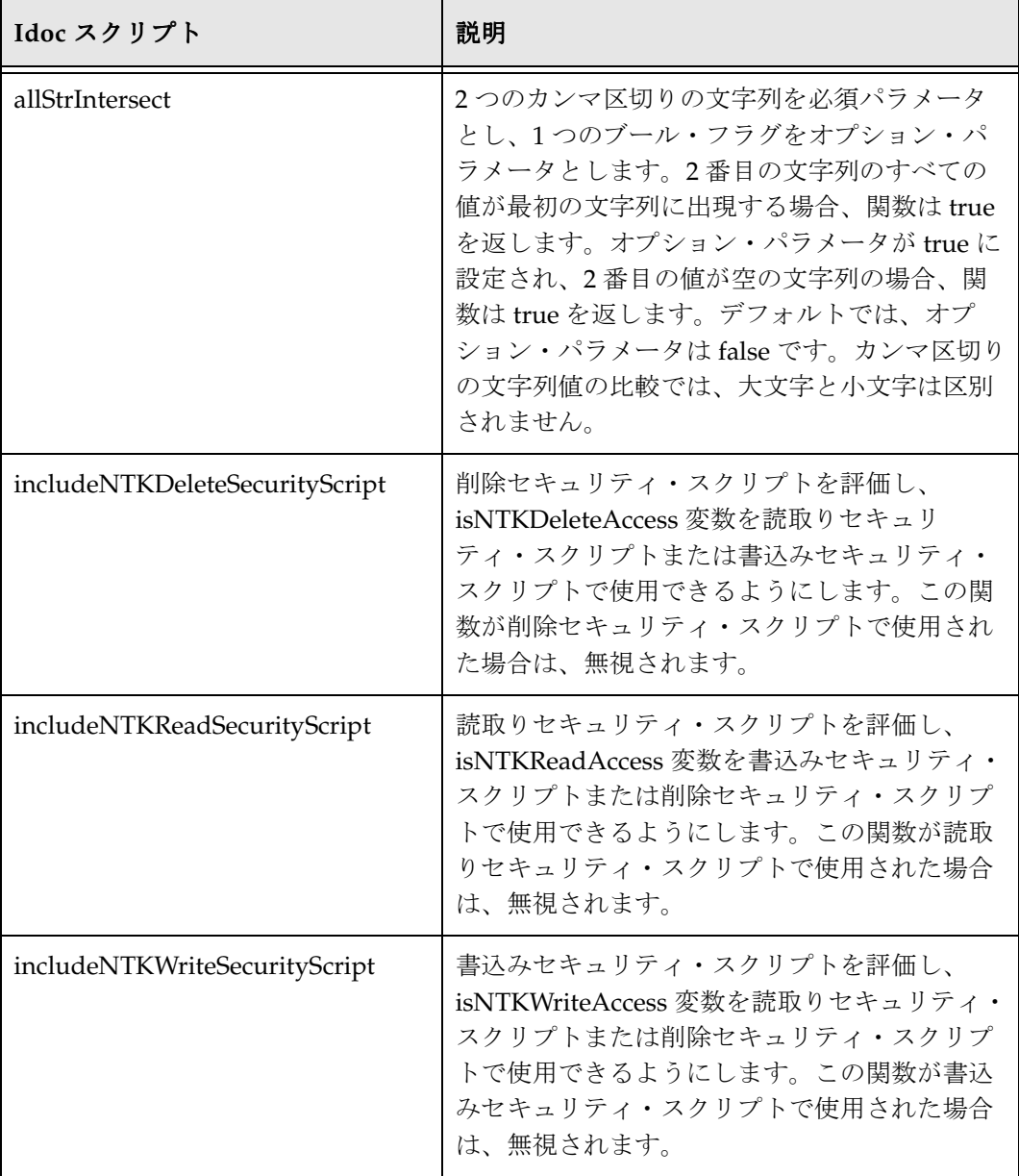

<span id="page-17-3"></span><span id="page-17-2"></span><span id="page-17-1"></span><span id="page-17-0"></span>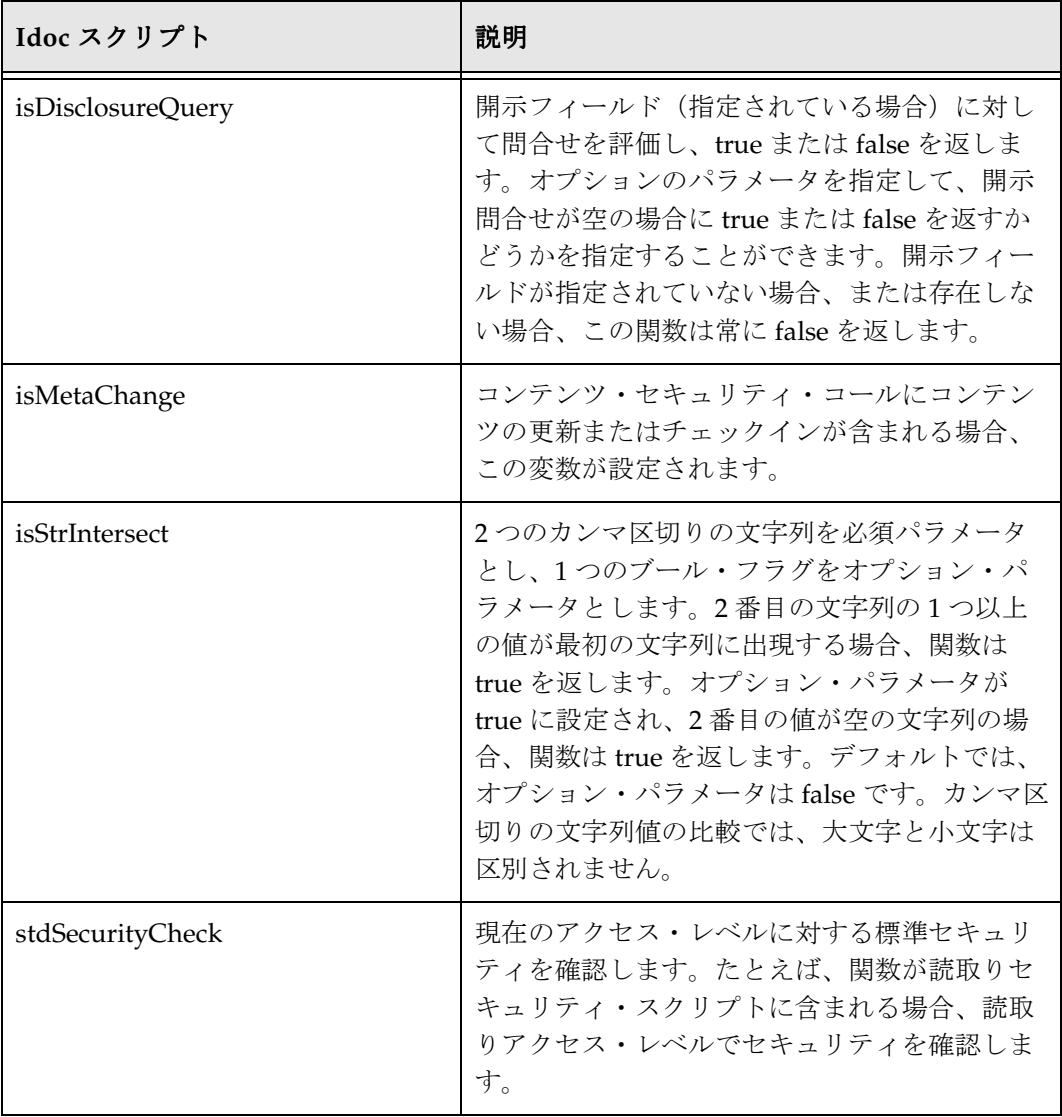

#### <span id="page-18-0"></span>検索結果

<span id="page-18-2"></span>Need to Know コンポーネントでは、検索問合せから返される検索結果の表示をカスタ マイズできます。NTK インタフェースを使用して、非表示フィールドとスクリプトの 2 つの構成値を設定できます。

<span id="page-18-3"></span>非表示フィールドの値は、「Search Results」ページのビューに表示されないフィールド のリストです。値は空の文字列に設定されます。フィールドを非表示にするには、コン ポーネントの検索結果 Idoc スクリプトで、フィールド hideFields を設定する必要があり ます。

Idoc スクリプトで、検索結果の表示を制御します。検索結果の行ごとに、Idoc スクリプ トが評価されます。スクリプト内に多くのフィールドを設定して、検索結果の表示を変 更できます。フィールドのリストと、Need to Know コンポーネント・インタフェース を使用した検索結果の表示スクリプトのカスタマイズの詳細は、3-23 [ページの「「](#page-36-0)Search [Results Configuration Information](#page-36-0)」ページ」を参照してください。

Need to Know コンポーネントでは、securityCheck Idoc スクリプト関数を使用して、検 索結果の表示を決定します。securityCheck 関数では、構成値に応じて、現在のコンテン ツ・アイテムに対するセキュリティ(標準セキュリティまたは Need to Know セキュリ ティ)が確認されます。関数には、確認するアクセス・レベルを指定するオプション・ パラメータがあります。

- <span id="page-18-1"></span>•  $1 =$  読取り
- $2 = \frac{1}{2}$ 认み
- $4 = \frac{4}{10}$ 除
- $8 = \mathcal{E}$ 理

securityCheck にパラメータが使用されない場合、デフォルトで読取りアクセス・レベル が確認されます。

検索結果の表示を変更する Idoc スクリプトのサンプルは、第 4 [章「セキュリティ・カス](#page-44-3) [タマイズのサンプル」を](#page-44-3)参照してください。

#### <span id="page-19-0"></span>ヒット・リスト・ロール

ヒット・リスト・ロールでは、コンテンツの「Search」、「Content Check In」、「Update」 の各ページを使用するためのユーザー資格証明を変更できます。User Admin アプレッ トを使用して、任意の名前でヒット・リスト・ロールを追加できます。ロールが有効に なると、検索、チェックインまたは更新時にロールが自動的にユーザーの属性に追加さ れるため、ロールをユーザーに割り当てないでください。ヒット・リスト・ロールを作 成する場合、SpecialAuthGroups 構成エントリに指定するすべてのセキュリティ・グ ループに読取りアクセスを付与する必要があります。これらのセキュリティ・グループ を「Content Check In」ページまたは「Update」ページにリストするには、ヒット・リ スト・ロールに書込みアクセスも追加する必要があります。

<span id="page-19-7"></span>Need to Know コンポーネントの「Hit List Roles Configuration Information」ページを 使用して、問合せと更新の 2 つの形式のヒット・リスト・ロールを実装できます。問合 せに使用されるヒット・リスト・ロールは、コンテンツ検索に適用されます。更新に使 用されるヒット・リスト・ロールは、コンテンツのチェックインおよび更新に適用され ます。

ヒット・リスト・ロールの使用方法の詳細は、3-12 ページの「NTK [管理インタフェー](#page-25-0) [ス」](#page-25-0)および 3-26 ページの「「[Hit Lit Roles Configuration Information](#page-39-0)」ページ」を参照し てください。ヒット・リスト・ロールの使用サンプルは、第 4 [章「セキュリティ・カス](#page-44-3) [タマイズのサンプル」を](#page-44-3)参照してください。

#### <span id="page-19-1"></span>**WHERE** 句の導出

<span id="page-19-8"></span>Need to Know コンポーネントには、検索結果の取得に使用される問合せの WHERE 句 をカスタマイズできる 2 つのフィルタが用意されています。

<span id="page-19-6"></span><span id="page-19-5"></span>◆ preDetermineWhereClause: WHERE 句全体をオーバーライドします。

◆ postDetermineWhereClause: 標準セキュリティの WHERE 句に追加します。

<span id="page-19-4"></span>これらのフィルタのコードは、NTKFilter Java クラスにあります。これらのフィルタの 動作の例は、第 4 [章「セキュリティ・カスタマイズのサンプル」](#page-44-3)を参照してください。

# <span id="page-19-2"></span>コンテンツ・メタデータ・セキュリティ

<span id="page-19-3"></span>Need to Know コンポーネントには、コンテンツ・アイテムがチェックインまたは更新 されたときのメタデータの変更動作を変更できる checkMetaChangeSecurity という名前 のフィルタが用意されています。

このフィルタのコードは、NTKFilter Java クラスにあります。このフィルタの動作の例 は、第 4 [章「セキュリティ・カスタマイズのサンプル」を](#page-44-3)参照してください。

# <span id="page-20-0"></span>「**DISCLOSURE QUERY SECURITY**」アプレット

<span id="page-20-1"></span>「Disclosure Query Security」アプレットは、チェックイン時の特定のコンテンツ・アイ テムに対する問合せの定義に使用されます。アプレットにアクセスするには、「Content Check In Form」ページの「DocDisclosureQuery」フィールドの隣にある「Update」ボ タンをクリックします。

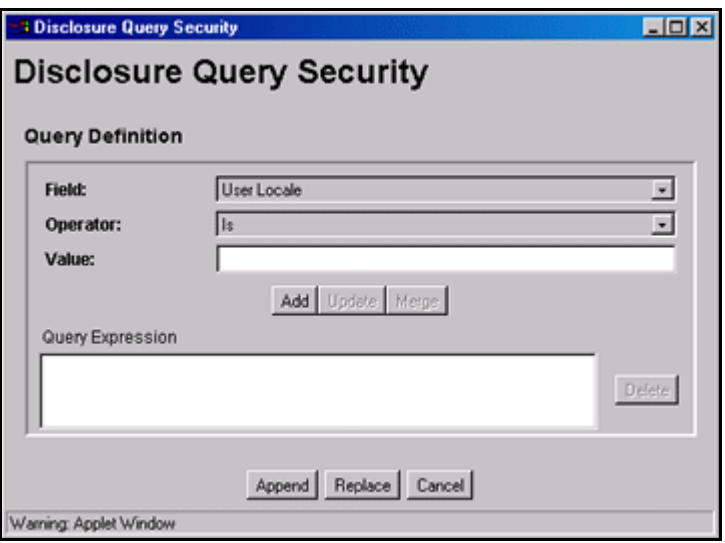

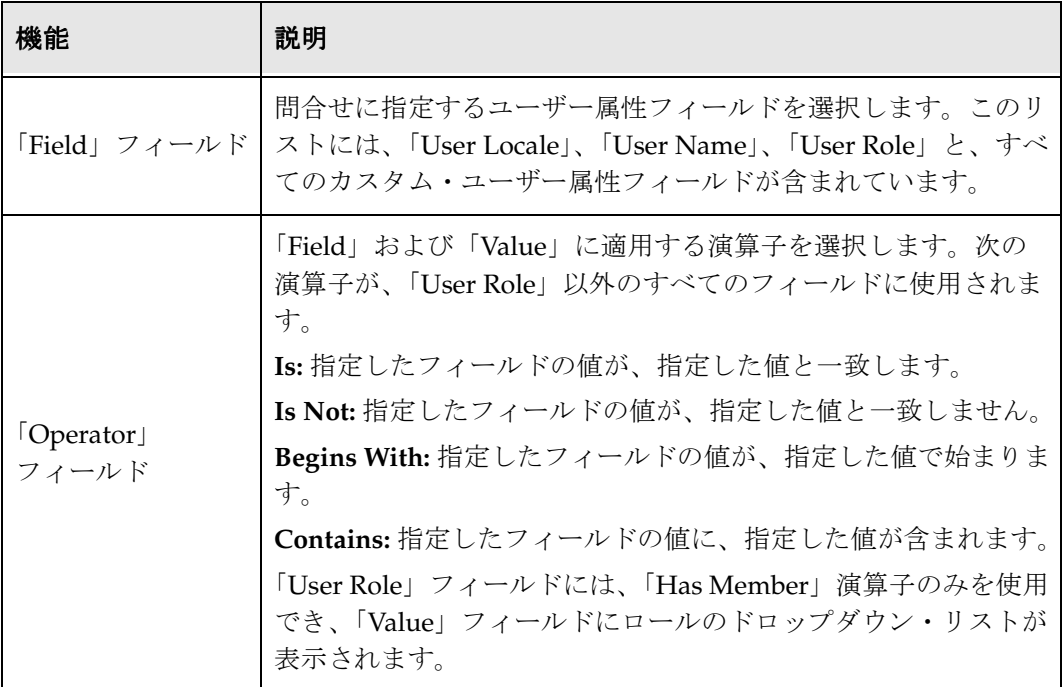

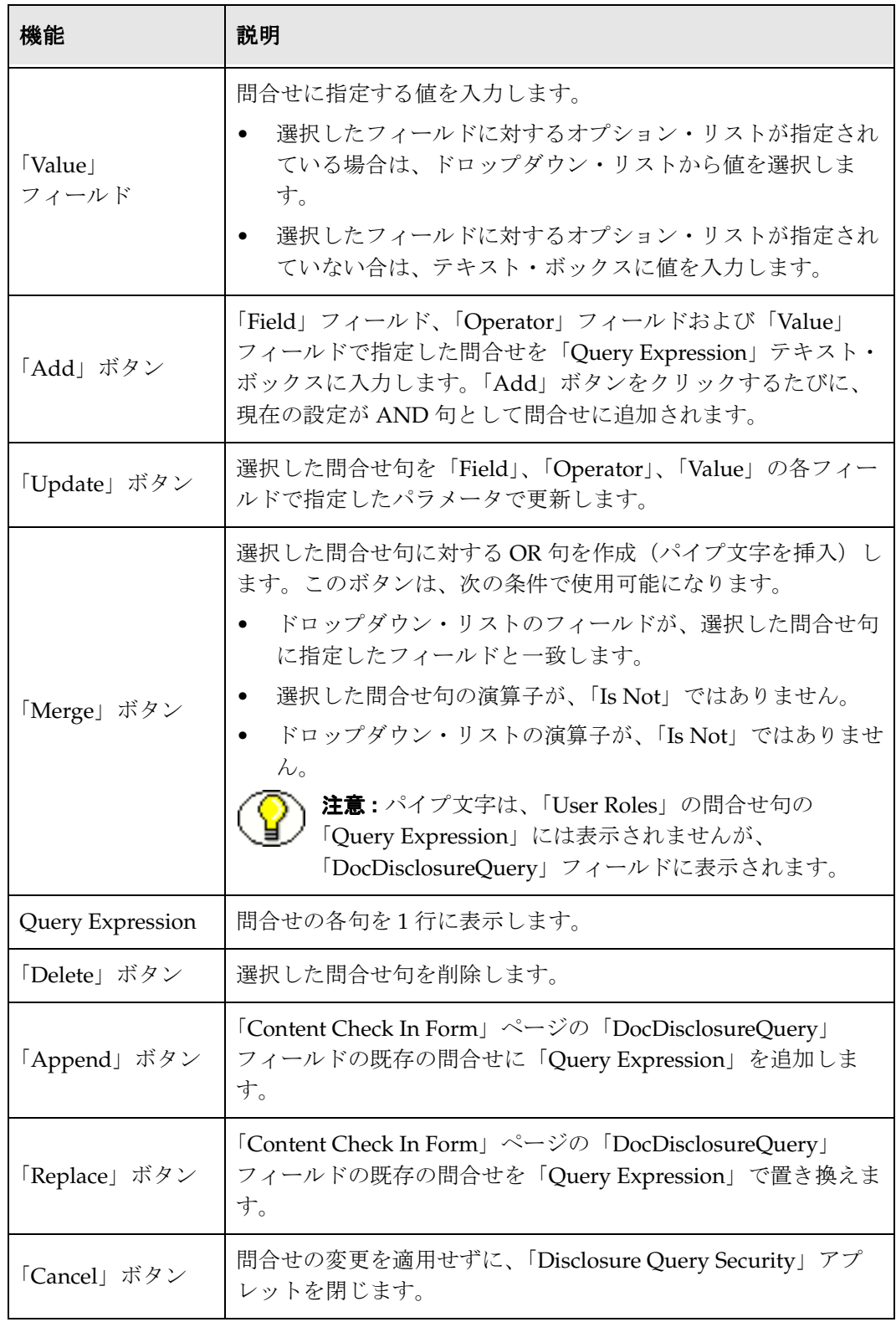

# <span id="page-22-0"></span>問合せの構文

<span id="page-22-2"></span>「Disclosure Query Security」アプレットでは、正しい Idoc スクリプト構文で問合せが作 成されますが、問合せを「DocDisclosureQuery」フィールドに直接入力することもでき ます。次の Idoc スクリプト構文が、開示問合せに使用されます。

- **❖** like 演算子 (3-9 ページ)
- ◆ ブール演算子 (3-10 ページ)
- ◆ [UserName](#page-23-1) 変数 (3-10 ページ)
- **❖** [stdSecurity](#page-23-2) 変数 (3-10 ページ)
- ◆ ユーザー属性フィールド (3-10 ページ)
- ◆ ユーザー・ロール (3-11 ページ)

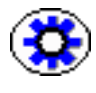

技術ヒント **:** 「DocDisclosureQuery」フィールドに直接入力する場合の問合せ句の正し い書式は、3-7 ページの「「[Disclosure Query Security](#page-20-0)」アプレット」を使用して確認でき ます。

#### <span id="page-22-1"></span>**like** 演算子

<span id="page-22-3"></span>**like** 演算子では、部分文字列とワイルドカード文字列が照合されます。文字列全体を一 重引用符で囲みます。

#### <span id="page-22-4"></span>部分文字列

**like** 演算子を使用して部分文字列を照合します。

#### ワイルドカード文字列

ワイルドカード文字列を使用して可変文字とオプションを照合します。ワイルドカード 文字列には、次の構文が使用されます。

<span id="page-22-5"></span>\*: 0 文字以上の文字列と一致

?: 1 文字と一致

|: 複数のオプションの区切りで、1 つのオプションのみが一致

次に例を示します。

dDocName like '\*MyClient\*|199? Reports'

"MyClient"、"3rd Quarter MyClient Report"、"MyClient Visit"、"Meeting with MyClient" および "1996 Reports" と一致します。この文字列は、"My Client"、"All 1996 Reports" または "1996 Report" とは一致しません。

## <span id="page-23-6"></span><span id="page-23-0"></span>ブール演算子

問合せ句は、**and**、**or** および **not** のブール演算子で結合できます。

- ブール演算子には小文字を使用します。
- ◆ 各句をカッコで囲む必要があります。次に例を示します。 (uRoles like '\*:contributor:\*') and (uUserLocale like 'hq')

#### <span id="page-23-1"></span>**UserName** 変数

<span id="page-23-5"></span>変数 **UserName** は、現在ログインしているユーザーの名前です。次に例を示します。 UserName like 'jgreen|hbrown'

ユーザー jgreen または hbrown にのみ、権限が付与されます。

#### <span id="page-23-2"></span>**stdSecurity** 変数

変数 **stdSecurity** は、標準セキュリティ・モデルを指定します。stdSecurityCheck Idoc スクリプト関数にマップされます。この変数は、他の問合せ句とのブール組合せに使用 して、アクセスを制限(and 演算子を使用)したり、拡張(or 演算子を使用)できま す。次に例を示します。

<span id="page-23-4"></span>stdSecurity or UserName like 'jgreen|hbrown'

ユーザーがドキュメントに通常アクセスできる場合、あるいはユーザーが jgreen または hbrown の場合に、ドキュメントへのアクセスが許可されます。

#### <span id="page-23-3"></span>ユーザー属性フィールド

問合せにユーザー属性フィールドを指定する場合、*uFieldName* の形式を使用します。次 に例を示します。

<span id="page-23-7"></span>uMyUserField like 'Value'

#### <span id="page-24-0"></span>-ザー・ロール

<span id="page-24-3"></span>UserRoles スクリプト関数は、現在のユーザーに対するすべてのロールをカンマ区切り 形式で返すため、ユーザー・ロールには特別な形式が必要です。(この例では、この関数 用に uRoles ショートカットが定義されています。)uRoles の値の例は次のとおりです。 role1,role2,...,role10

このため、値 role1 を含む問合せ文字列を指定するには、ロール・リスト内の位置に関 係なく値が認識されるようワイルドカードを含める必要があります。次に例を示します。 uRoles like '\*role1\*'

ただし、この問合せ文字列では、付与する必要のないロール role10 のユーザーにもセ キュリティ・アクセス権が付与されます。問合せに指定されたロールにのみ uRoles の値 を限定するには、DelimitedUserRoles 関数と構文を使用する必要があります。次のよう に、ロール値の両側に一重引用符とコロンを含めます。

<span id="page-24-2"></span>uRoles like '\*:role1:\*'

role1 または role2 と一致するには、次の構文を使用します。 uRoles like '\*:role1:\*|\*:role2:\*'

# <span id="page-24-1"></span>コンテンツレベル問合せの定義

各コンテンツ・アイテムに対する問合せを定義するには、次の手順を使用します。

- 1. 「Content Check In Form」ページ(新規コンテンツ・アイテムの場合)または「Info Update Form」ページ(既存のコンテンツ・アイテムの場合)を表示します。
- 2. 「DocDisclosureQuery」フィールド(このフィールドの名前はインストール時に指定 した名前)の隣の「Update」ボタンをクリックします。

「[Disclosure Query Security](#page-20-0)」アプレット (3-7ページ) が表示されます。

- 3. 「Field」、「Operator」および「Value」を選択して問合せ句を作成します。
- 4. 「**Add**」をクリックします。 」

問合せ句が、「Query Expression」テキスト・ボックスに追加されます。

- 5. 問合せの構築を続けます。
	- **and** 演算子を使用して別の問合せ句を追加するには、値を入力して「**Add**」をク リックします。
	- 既存の問合せ句を変更するには、新しい値を入力し、変更する問合せの行を選択 して「**Update**」をクリックします。 」
	- **or** 句を作成するには、新しい値を入力し、変更する問合せの行を選択して 「**Merge**」をクリックします。 」
- 問合せ句を削除するには、問合せの行を選択して「**Delete**」をクリックします。 」
- 6. 「DocDisclosureQuery」フィールドに問合せ式を入力します。
	- 「DocDisclosureQuery」フィールドの既存の問合せを、アプレットの問合せ式で 置き換えるには、「**Replace**」をクリックします。 」
	- アプレットの問合せ式を「DocDisclosureQuery」フィールドの既存の問合せに 追加するには、「**Append**」をクリックします。 」

「Disclosure Query Security」アプレットでは、問合せ句が適切な構文に変換されて、 「Content Check In Form」ページまたは「Info Update Form」ページの 「DocDisclosureQuery」フィールドに問合せが入力されます。

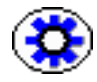

技術ヒント **:** 「DocDisclosureQuery」フィールドに直接入力する場合の問合せ句の正し い書式は、「Disclosure Query Security」アプレットを使用して確認できます。

7. 残りのフィールドに入力したら、「**Check In**」または「**Update**」をクリックします。 」 開示問合せが検証されます。問合せの書式が間違っている場合は、エラー・メッ セージに問合せの問題が示されます。

# <span id="page-25-0"></span>**NTK** 管理インタフェース

Need to Know コンポーネントのインストール後、「Administration」トレーまたはメ ニュー全体で「NTK Configuration Information」リンクが使用可能です。このリンクか ら「NTK Configuration Information」ページにアクセスできます。このページには、セ キュリティ構成ステータス情報が表示され、セキュリティ構成の編集機能もあります。

Need to Know コンポーネントには、次の構成ページが用意されています。

- ◆ 「[NTK Configuration Information](#page-26-0)」ページ (3-13 ページ)
- ◆ 「[Content Security Configuration Information](#page-31-0)」ページ (3-18 ページ)
- ◆ 「[Search Results Configuration Information](#page-36-0)」ページ (3-23 ページ)
- ◆ 「[Hit Lit Roles Configuration Information](#page-39-0)」ページ(3-26 ページ)
- **❖** 「[Test NTK Content Security](#page-41-0)」ページ (3-28 ページ)

# <span id="page-26-0"></span>「**NTK Configuration Information**」ページ

「NTK Configuration Information」ページには、Need to Know コンテンツ・セキュリ ティ構成、検索結果構成およびヒット・リスト・ロール構成に関する情報が示されます。 このページでは、セキュリティ構成の編集、検索結果構成の編集、ヒット・リスト・ ロール構成の編集、構成用の Idoc スクリプトと非表示フィールドの表示および Idoc ス クリプトのテストを行うこともできます。このページにアクセスするには、 「**Administration**」→「**NTK Configuration Information**」と選択します。 」

<span id="page-26-1"></span>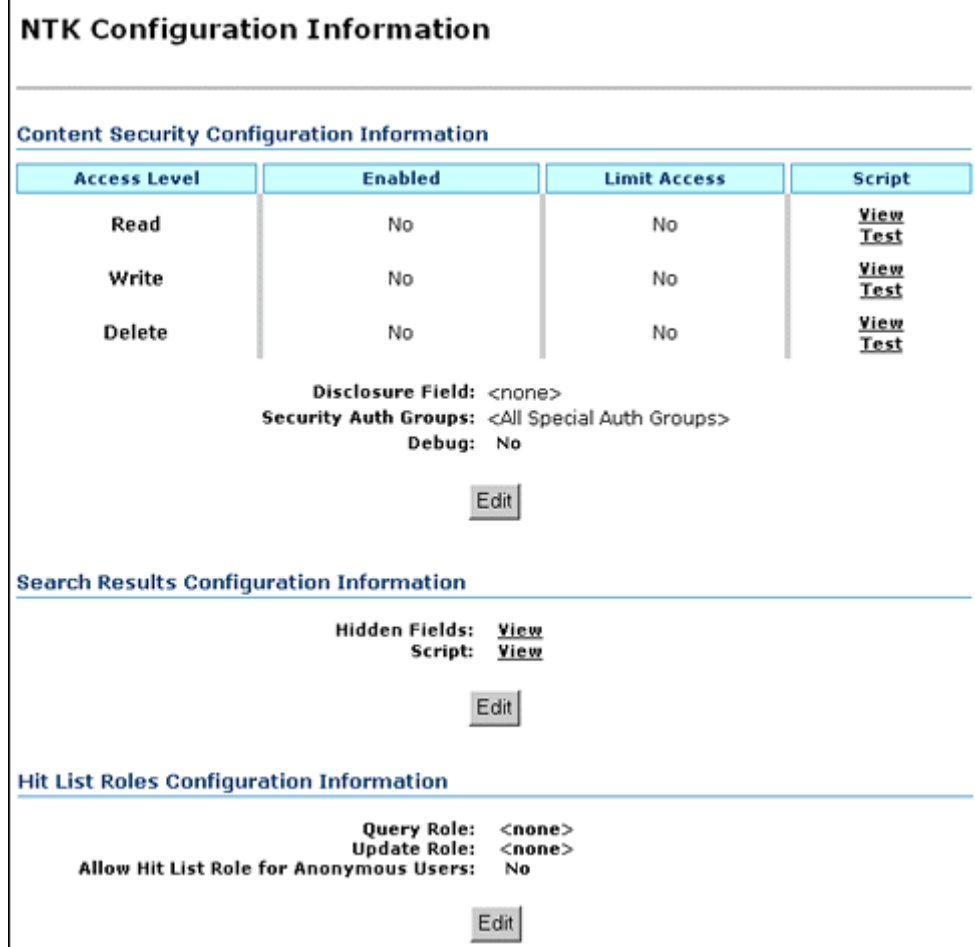

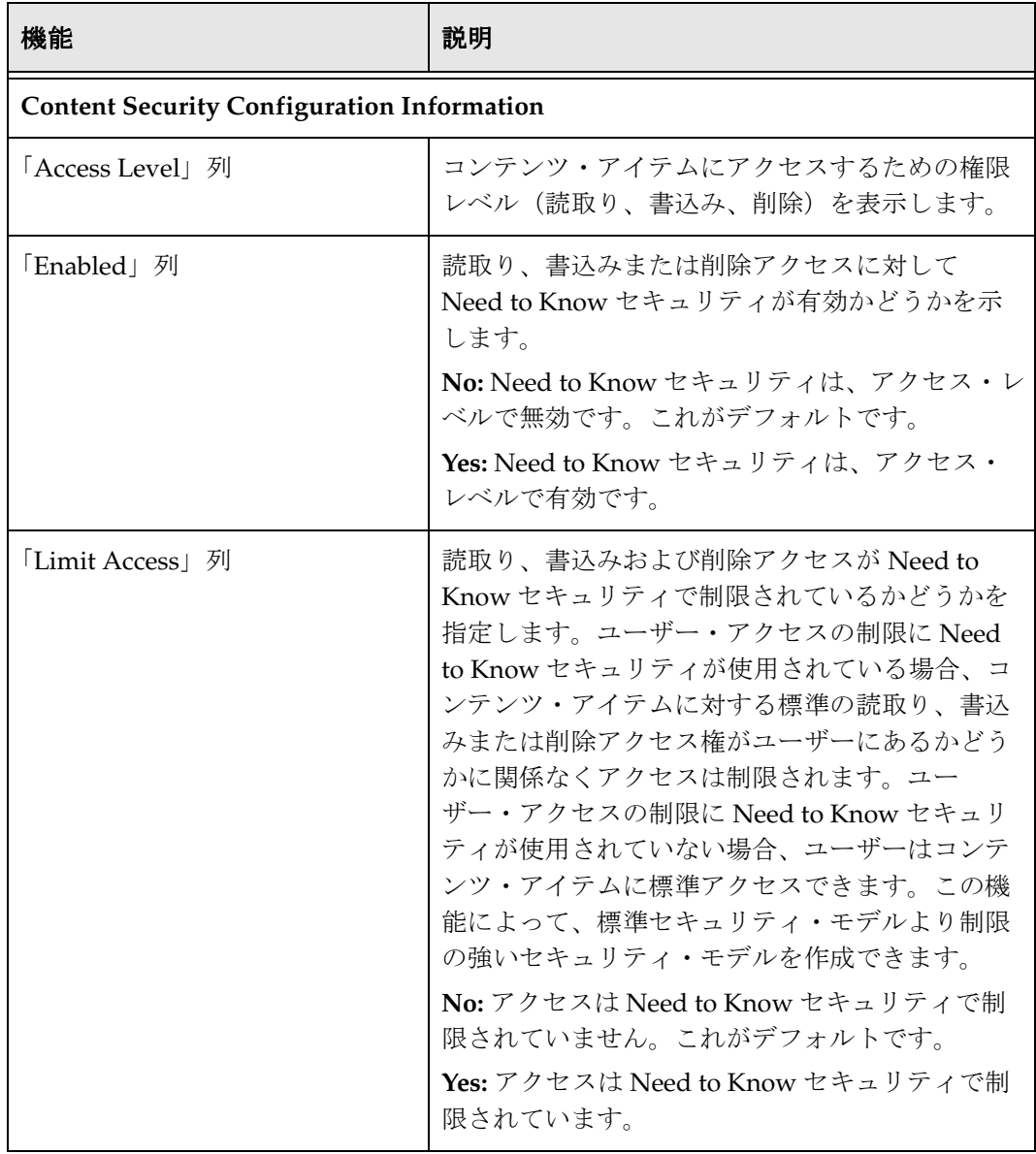

<span id="page-28-2"></span><span id="page-28-1"></span><span id="page-28-0"></span>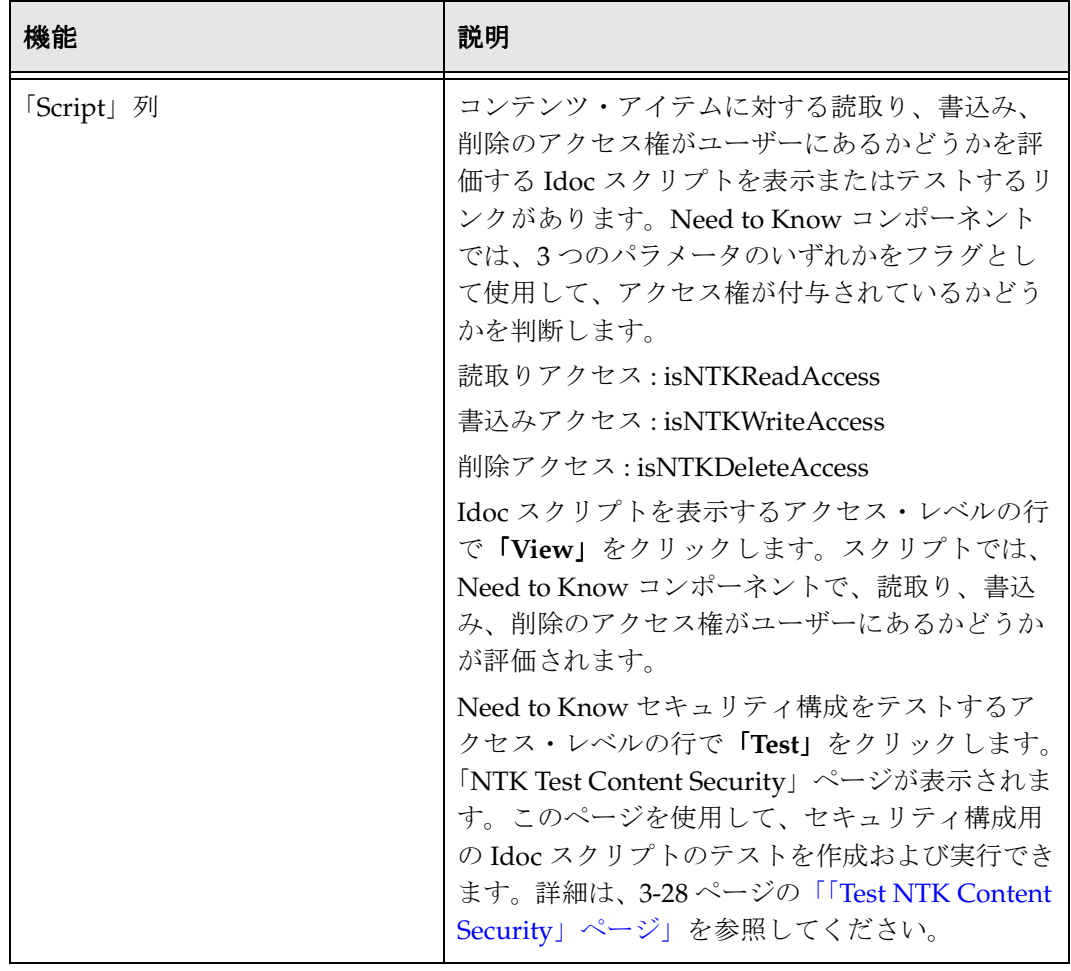

<span id="page-29-1"></span><span id="page-29-0"></span>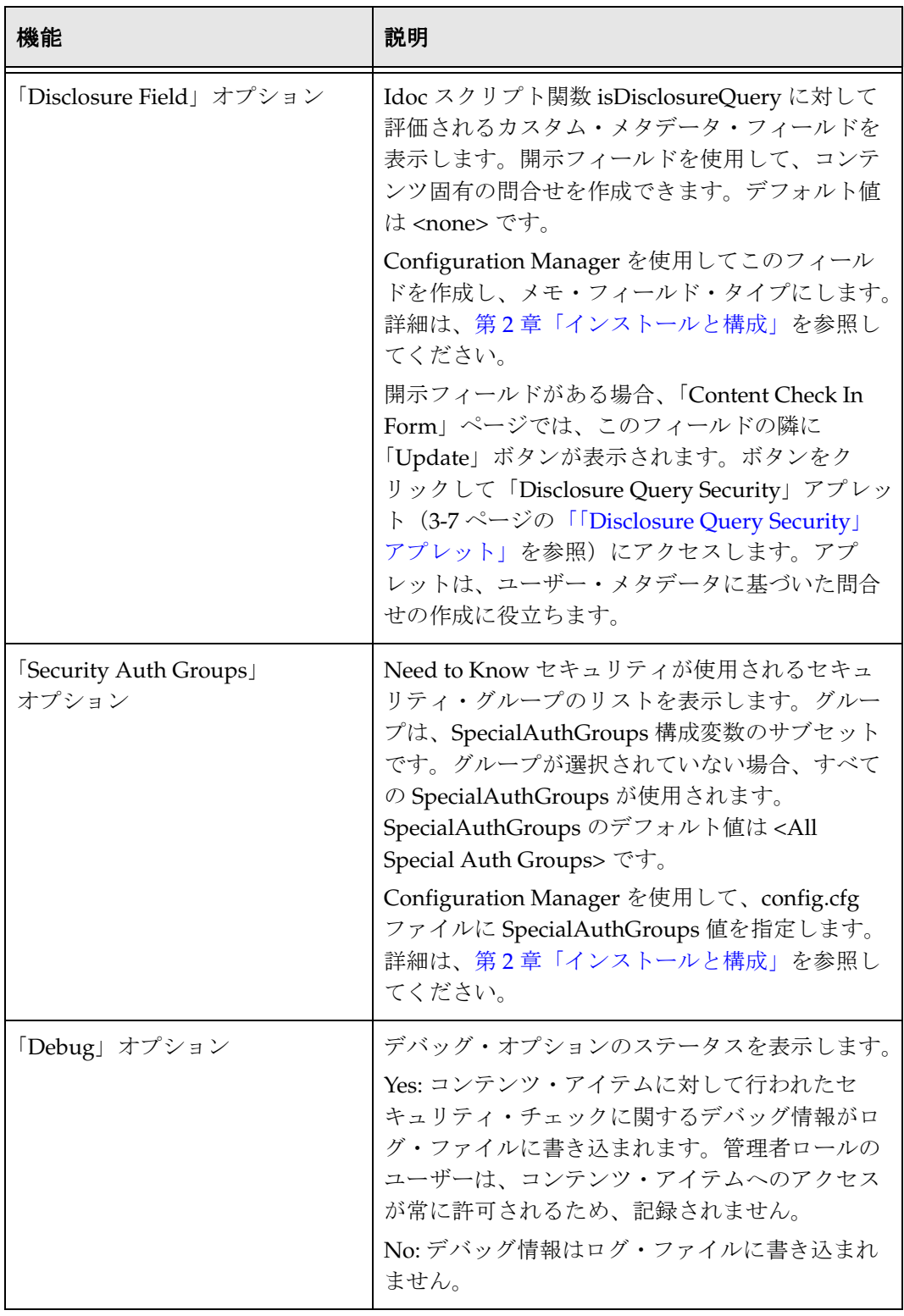

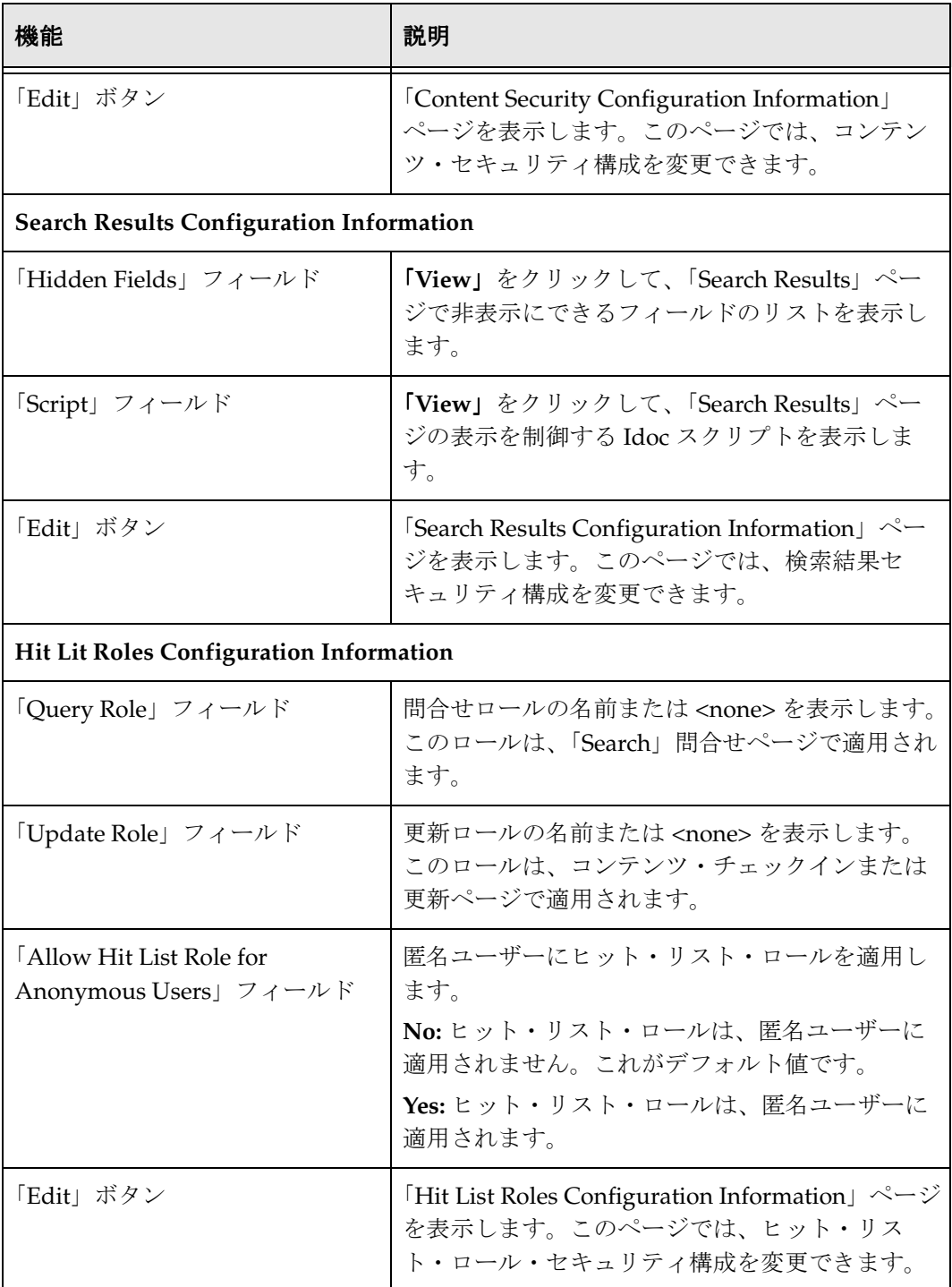

#### <span id="page-31-0"></span>「**Content Security Configuration Information**」 ページ

<span id="page-31-1"></span>「Content Security Configuration Information」ページでは、読取り、書込み、削除のセ キュリティとアクセス構成、および Need to Know コンポーネントの他のオプションを 変更できます。このページにアクセスするには、「NTK Configuration Information」 ページの「Content Security Configuration Information」領域の「**Edit**」をクリックしま 」 す。

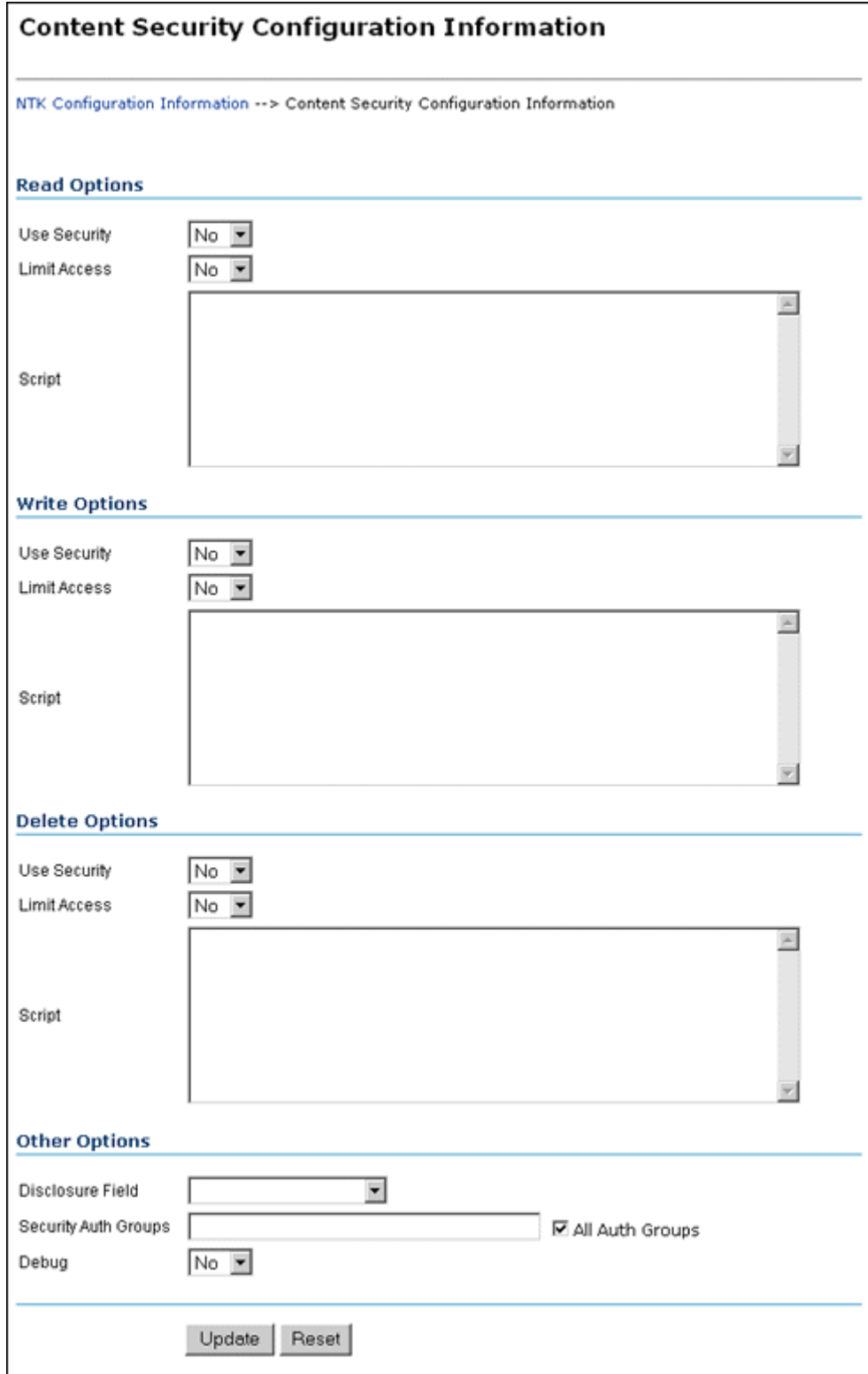

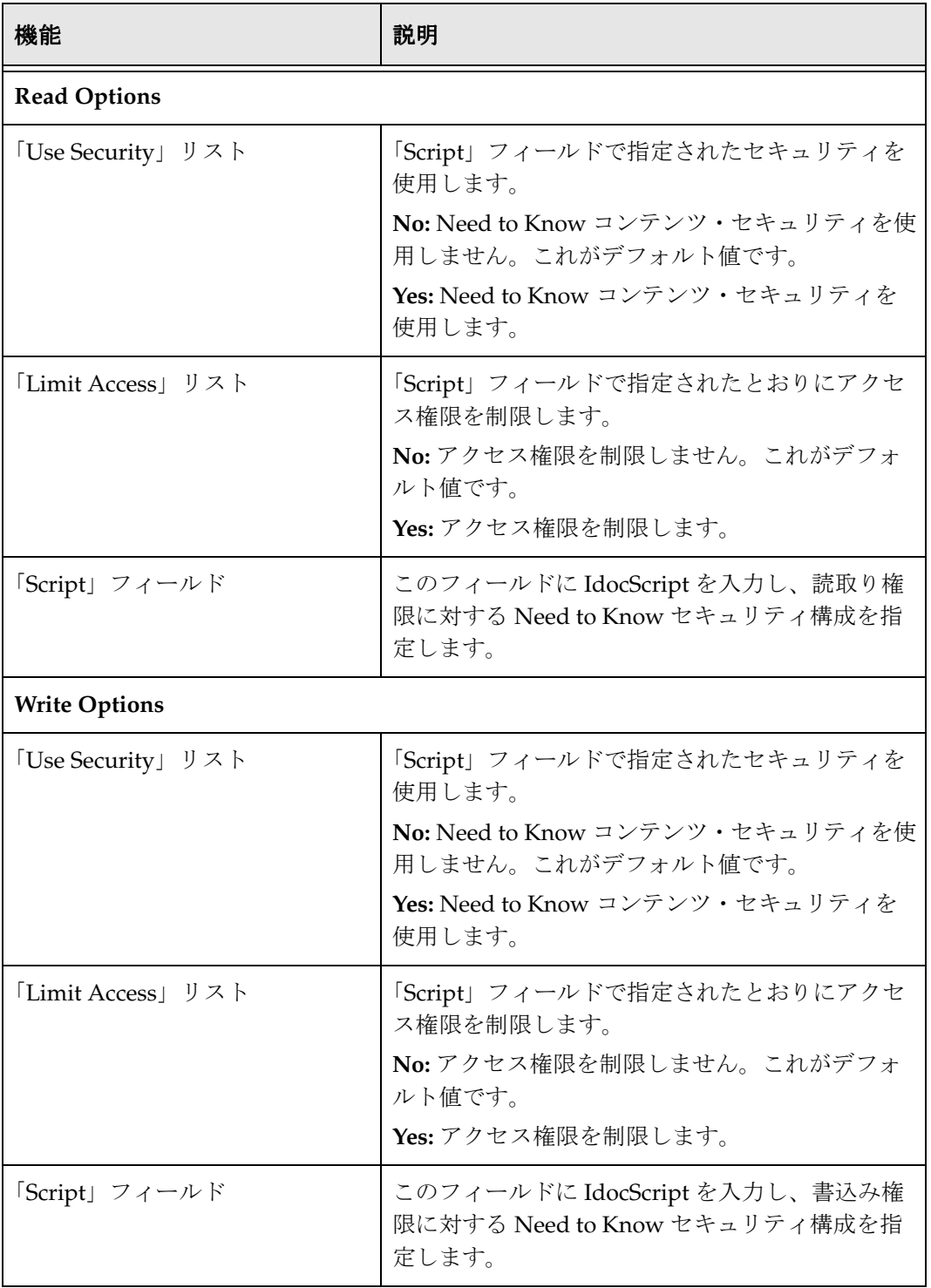

<span id="page-34-0"></span>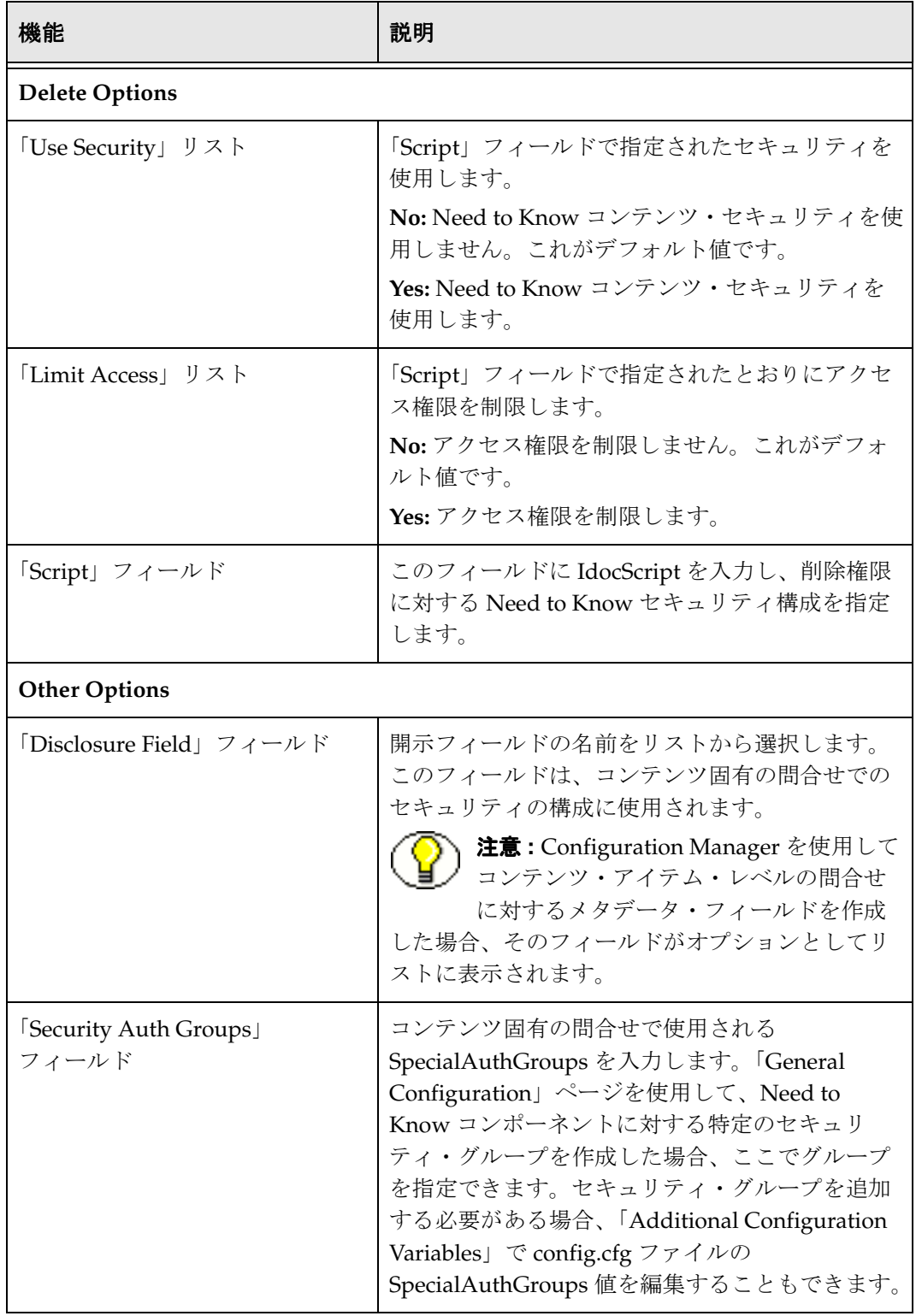

<span id="page-35-1"></span><span id="page-35-0"></span>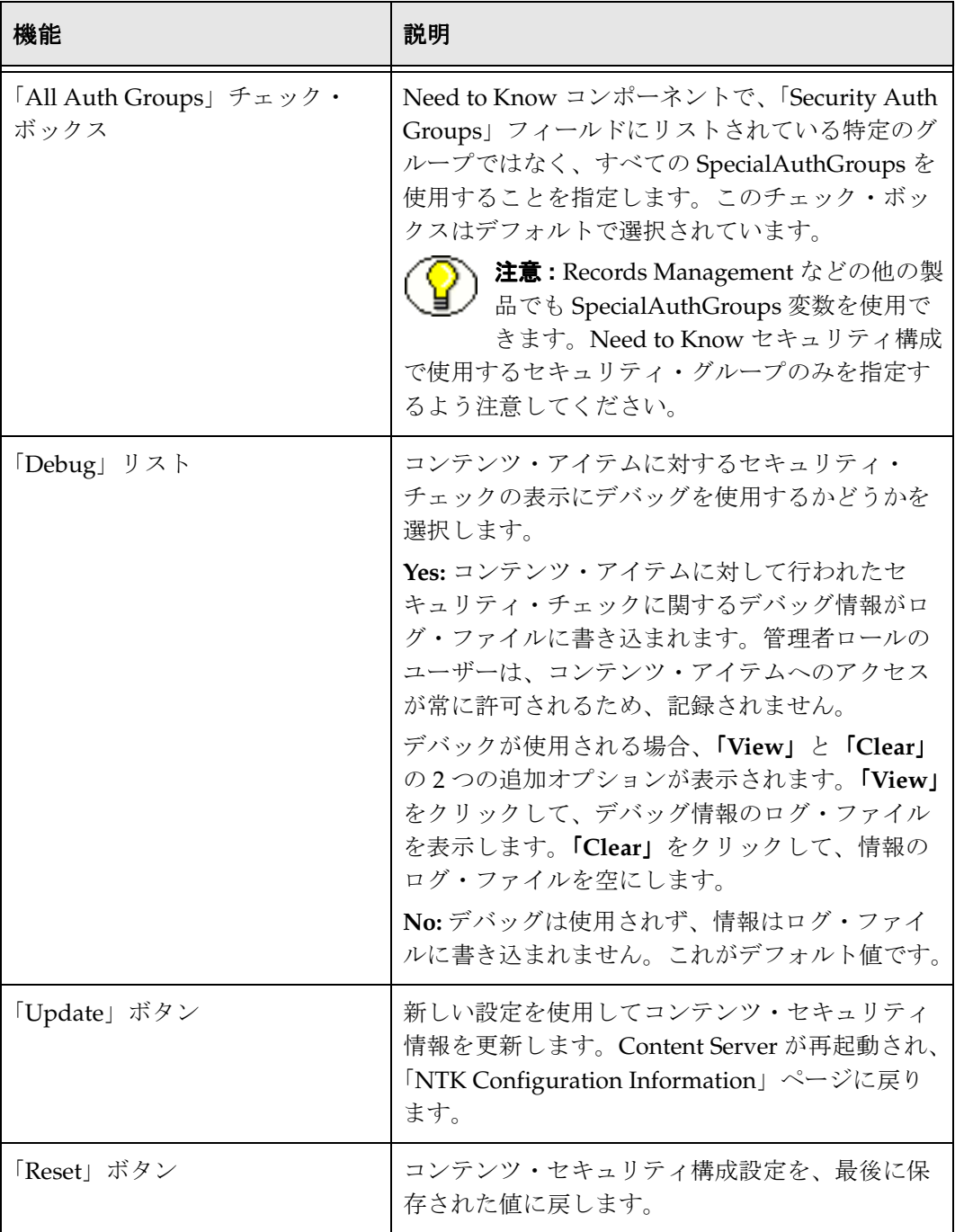

#### <span id="page-36-0"></span>「**Search Results Configuration Information**」 ページ

<span id="page-36-1"></span>「Search Results Configuration Information」ページでは、検索問合せから返される検索 結果をカスタマイズできます。返されるコンテンツ・アイテムは影響を受けません。結 果の表示方法のみが影響を受けます。このページにアクセスするには、「NTK Configuration Information」ページの「Search Results Configuration Information」領域 の「**Edit**」をクリックします。 」

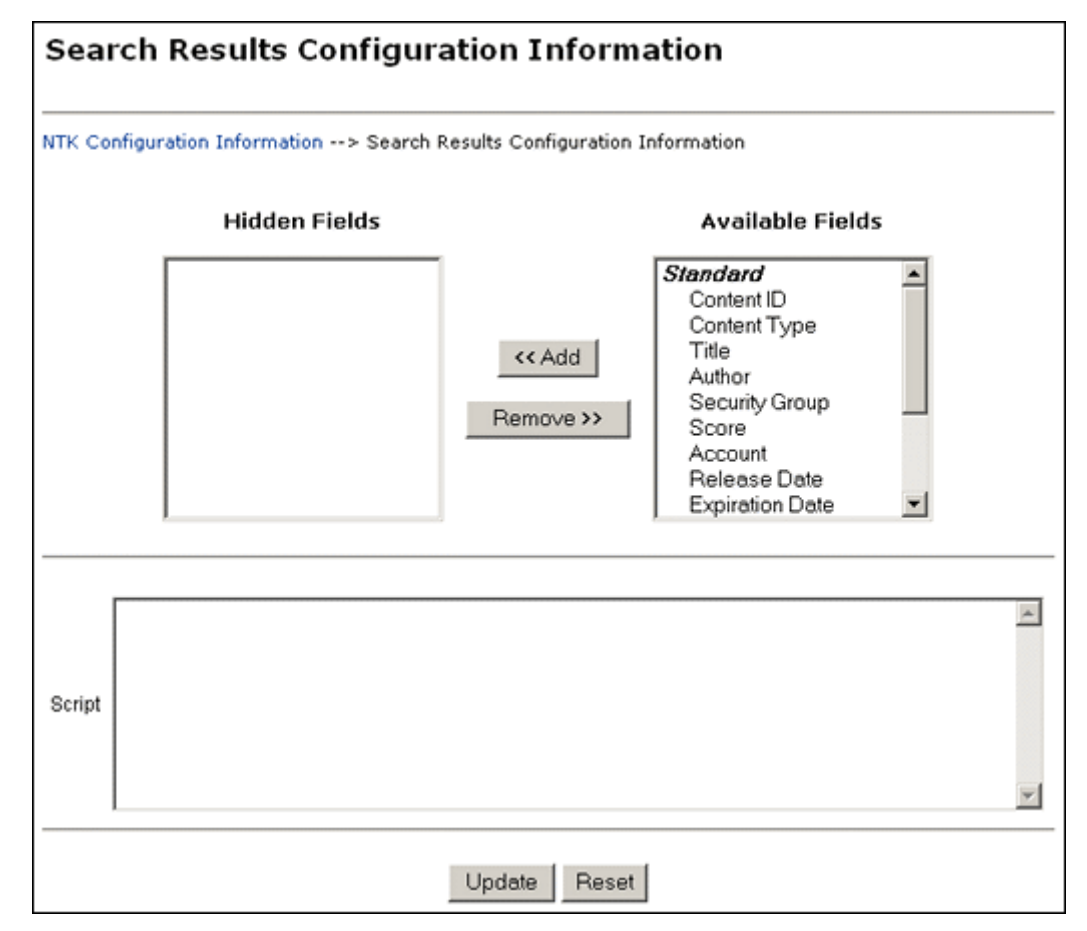

<span id="page-37-0"></span>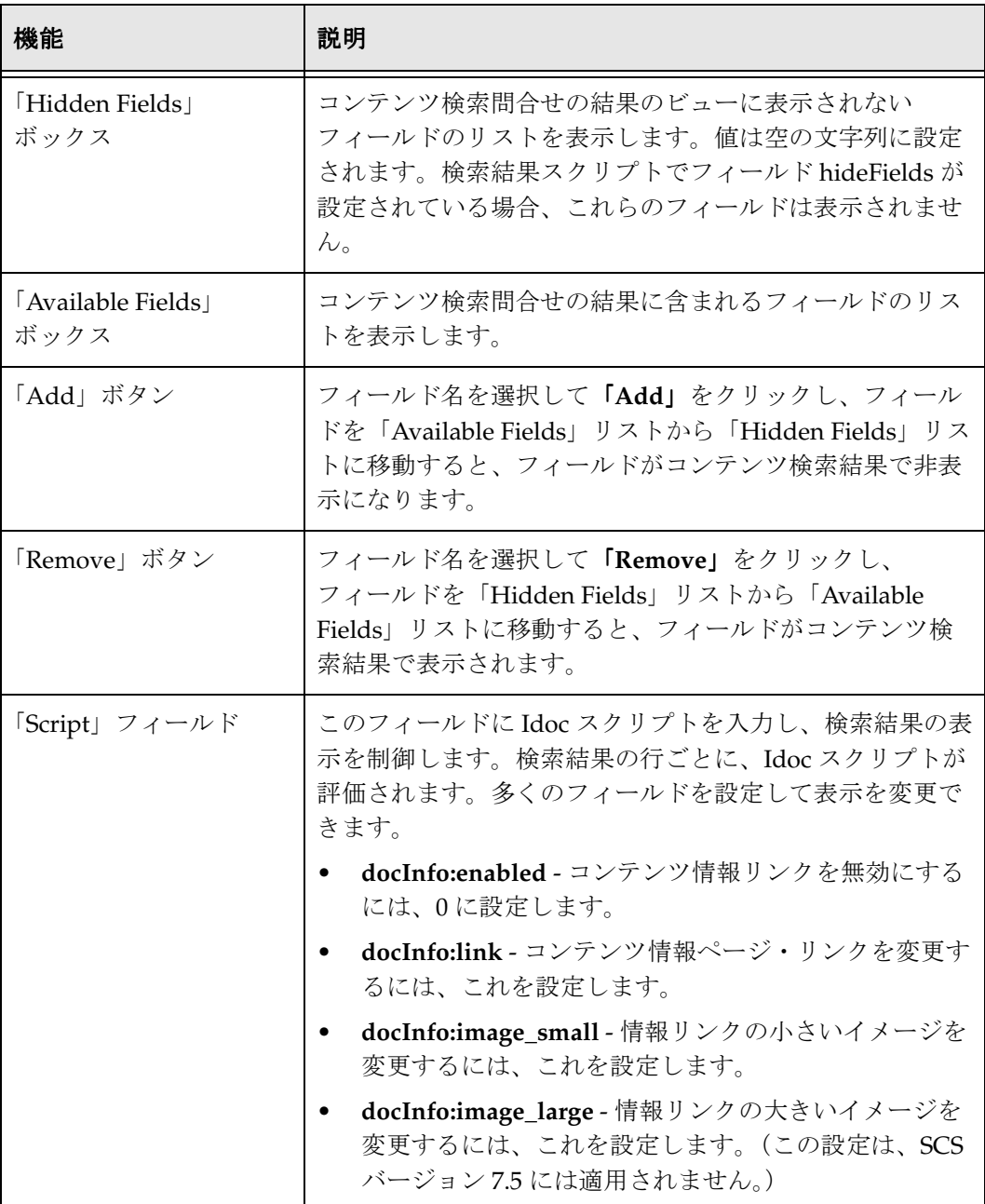

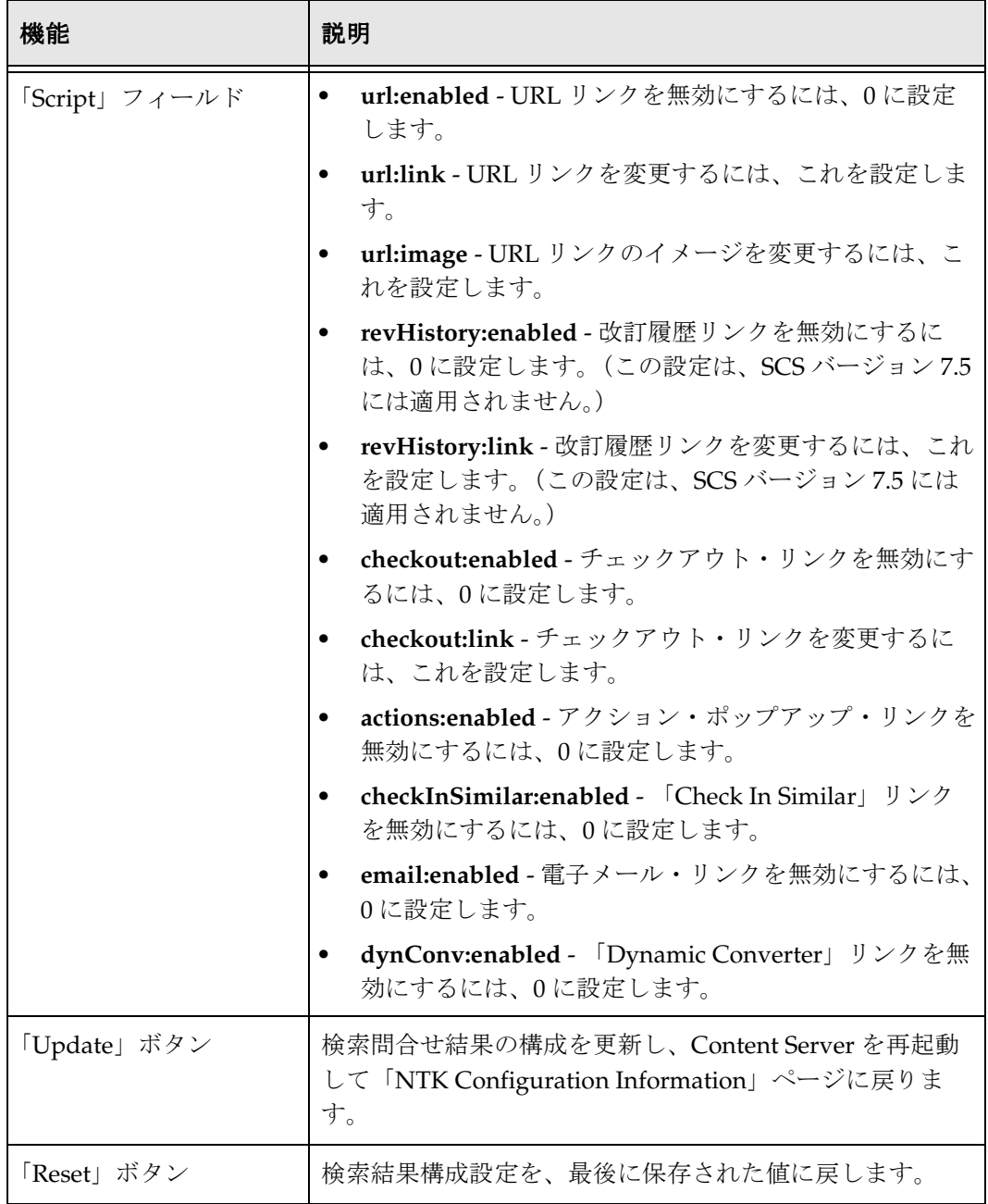

## <span id="page-39-0"></span>「**Hit Lit Roles Configuration Information**」 ページ

「Hit Lit Roles Configuration Information」ページでは、ユーザーのヒット・リスト・ ロールを構成できます。このページにアクセスするには、「NTK Configuration Information」ページの「Hit List Roles Configuration Information」領域の「**Edit**」をク リックします。

<span id="page-39-1"></span>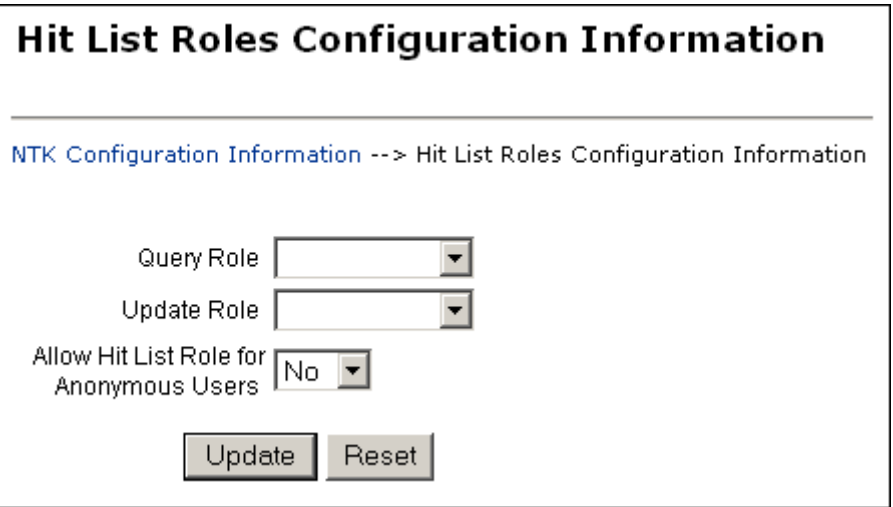

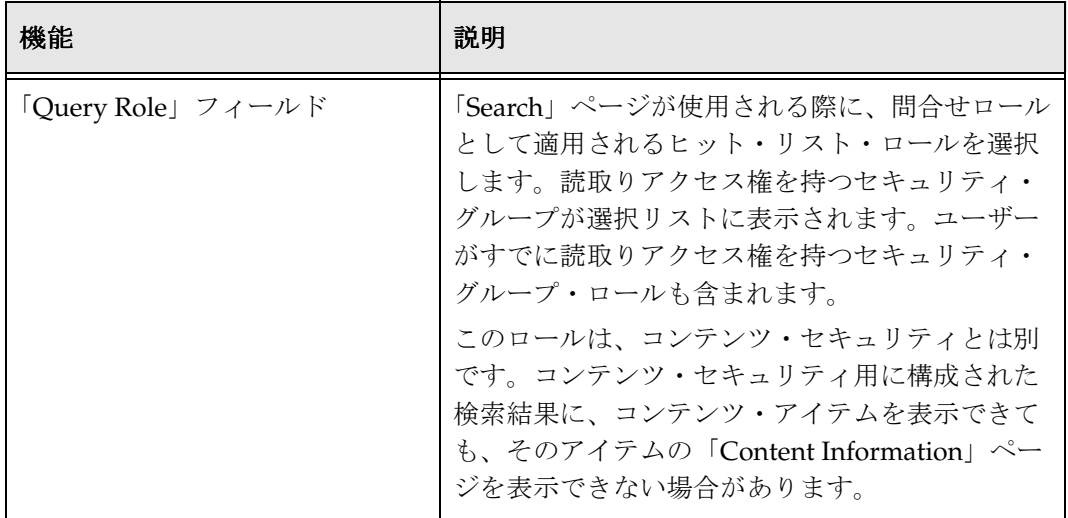

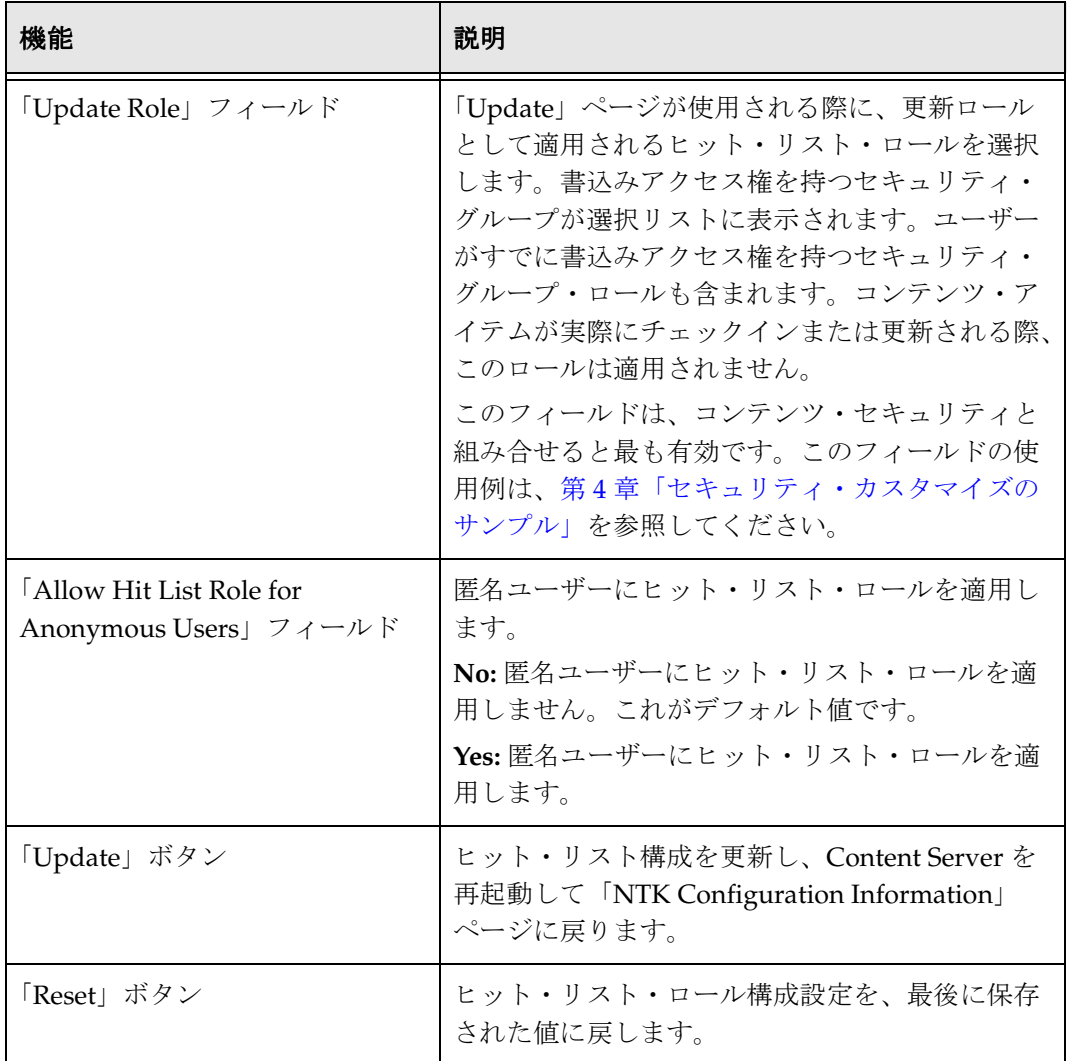

# <span id="page-41-0"></span>「**Test NTK Content Security**」ページ

「Test NTK Content Security」ページでは、ユーザーに対するテスト・セキュリティ・ス クリプトを実行できます。このページにアクセスするには、「NTK Configuration Information」ページに表示されている、いずれかのアクセス権限レベルの「Script」列 の「**Test**」をクリックします。 」

<span id="page-41-1"></span>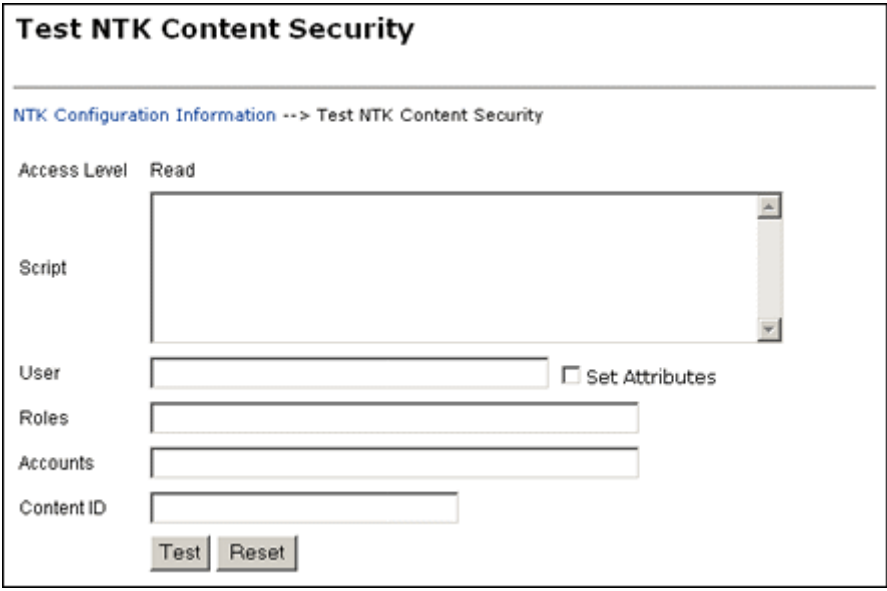

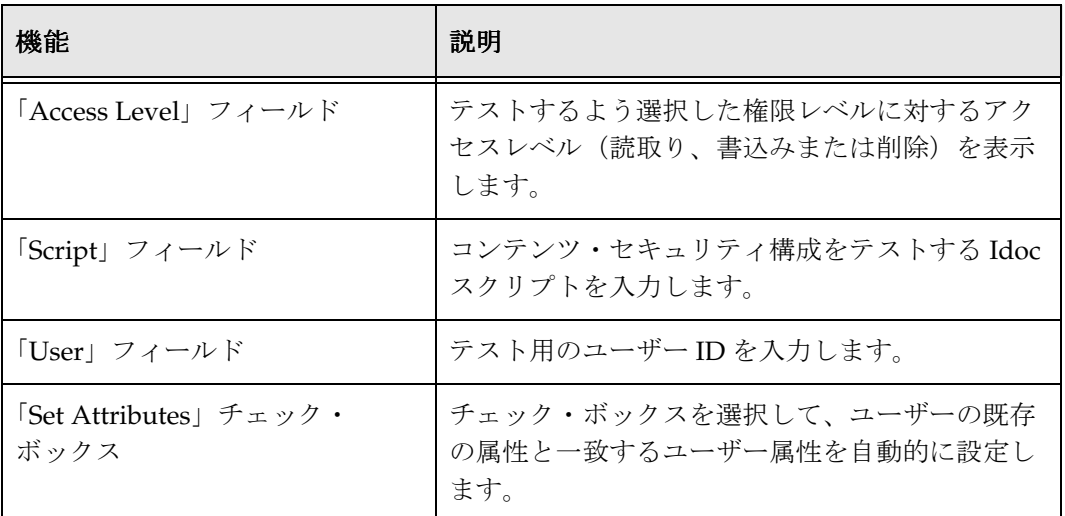

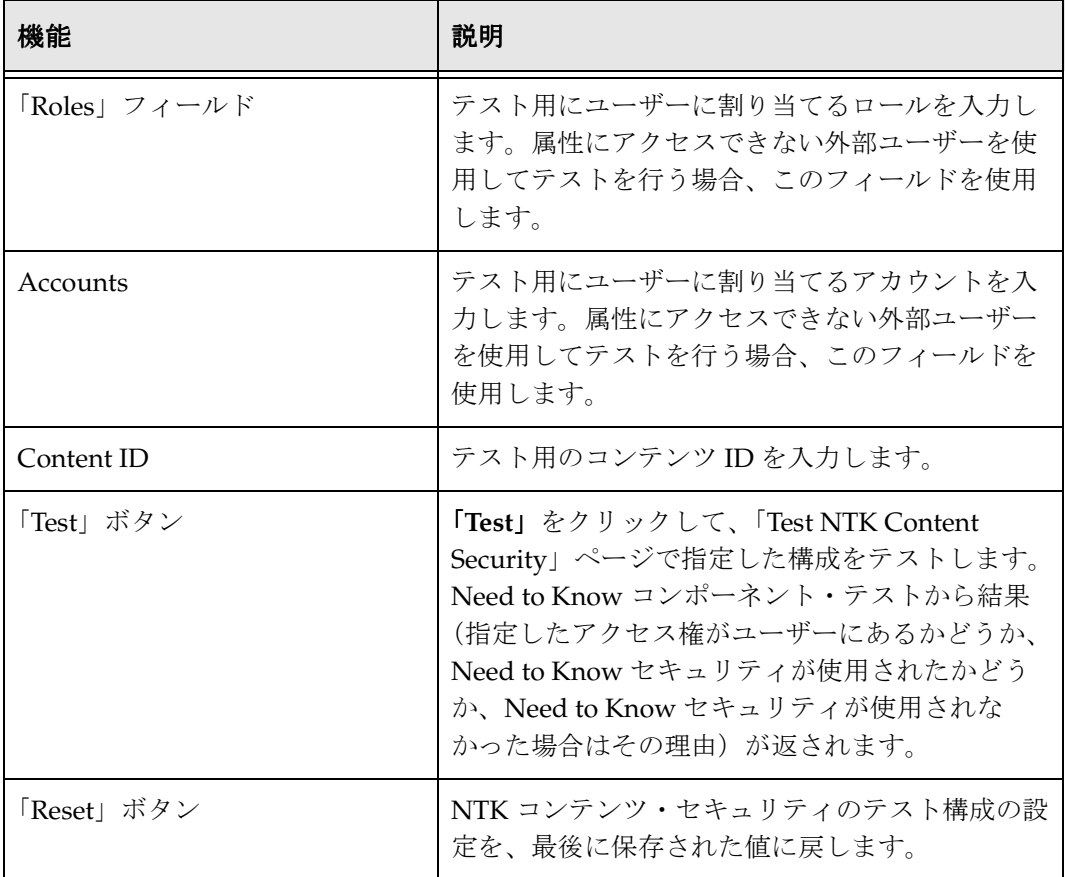

Need to Know コンポーネントの使用

# <span id="page-44-3"></span>**4 4** セキュリティ・カスタマイズの サンプル

<span id="page-44-1"></span><span id="page-44-0"></span>概要

この章では、セキュリティ・モデルのカスタマイズ例を示します。

- ◆ コンテンツ・セキュリティのサンプル (4-1ページ)
- ◆ 検索結果のサンプル (4-3ページ)
- ◆ ヒット・リスト・ロールのサンプル (4-4ページ)

# <span id="page-44-2"></span>コンテンツ・セキュリティのサンプル

この項では、コンテンツ・セキュリティのカスタマイズ例を示します。

- **❖ 簡単な Idoc** スクリプト関数 (4-2 ページ)
- ◆ [stdSecurityCheck](#page-45-1) の使用 (4-2 ページ)
- ◆ [isStrIntersect](#page-45-2) の使用 (4-2 ページ)
- ◆ [allStrIntersect](#page-46-0) の使用 (4-3 ページ)
- ◆ [includeNTKReadSecurityScript](#page-46-1) の使用 (4-3ページ)

# <span id="page-45-0"></span>簡単な **Idoc** スクリプト関数

<span id="page-45-5"></span>このサンプルでは、ユーザーの Color カスタム・フィールドとコンテンツの Color カス タム・フィールドが一致した場合に読取りアクセスが許可されます。 <\$if strEquals(uColor, xColor)\$> <\$isNTKReadAccess=1\$> <\$endif\$>

#### <span id="page-45-1"></span>**stdSecurityCheck** の使用

```
このサンプルでは、ユーザーの Color が Blue で、コンテンツへの標準セキュリティが
ユーザーにある場合、読取りアクセスが許可されます。
<$if stdSecurityCheck() and strEquals(uColor, "Blue")$>
<$isNTKReadAccess=1$>
<$endif$>
```
#### <span id="page-45-3"></span><span id="page-45-2"></span>**isStrIntersect** の使用

```
このサンプルでは、3 が最初の文字列のメンバーであるため、true が返されます。
\langle$if isStrIntersect("1,2,3,4", "5,3")$>
<$isNTKReadAccess=1$>
<$endif$> 
このサンプルでは、5 も 6 も最初の文字列のメンバーでないため、false が返されます。
<$if isStrIntersect("1,2,3,4", "5,6")$>
<$isNTKReadAccess=1$>
<$endif$> 
このサンプルでは、2 番目の文字列が空で、3 番目のパラメータが指定されていないた
め、false が返されます。
<$if isStrIntersect("1,2,3,4", "")$>
<$isNTKReadAccess=1$>
<$endif$> 
このサンプルでは、2 番目の文字列が空で、3 番目のパラメータが true のため、true が
返されます。
\langle$if isStrIntersect("1,2,3,4", "", 1)$>
<$isNTKReadAccess=1$>
<$endif$> 
このサンプルでは、2 番目の文字列が空で、3 番目のパラメータが false のため、false が
返されます。3 番目のパラメータは文字列("True"、"T" など)でも数値(1、0 など)で
もよいことに注意してください。
\langle$if isStrIntersect("1,2,3,4", "", 0)$>
<$isNTKReadAccess=1$>
<$endif$>
```
#### <span id="page-46-0"></span>**allStrIntersect** の使用

```
このサンプルでは、5 が最初の文字列のメンバーでないため、false が返されます。
\langle$if allStrIntersect("1, 2, 3, 4", "5, 3") $>
<$isNTKReadAccess=1$>
<$endif$> 
このサンプルでは、3 および 4 が最初の文字列のメンバーであるため、true が返されま
す。
\leq$if allStrIntersect("1, 2, 3, 4", "3, 4") $>
<$isNTKReadAccess=1$>
<$endif$>
```
4-2 ページの「[isStrIntersect](#page-45-2) の使用」の 3 番目のパラメータを使用するサンプルは、 allStrIntersect でも同様に動作します。

#### <span id="page-46-1"></span>**includeNTKReadSecurityScript** の使用

```
読取りスクリプト:
<$if strEquals(dDocType, "ADACCT")$>
<$isNTKReadAccess=1$>
<$endif$>
```

```
書込みスクリプト:
<$includeNTKReadSecurityScript()$>
<$if isNTKReadAccess and strEquals(uColor, "Red")$>
<$isNTKWriteAccess=1$>
<$endif$>
```
読取りアクセス権(タイプ ADACCT)があり、ユーザーの Color が Red の場合、ユー ザーは、コンテンツ・アイテムへの書込みアクセスを得ます。

# <span id="page-46-2"></span>検索結果のサンプル

この項では、検索結果のカスタマイズ例を示します。

- ◆ リンクの無効化 (4-4ページ)
- ◆ リンクの変更 (4-4ページ)
- ◆ イメージの変更 (4-4ページ)

## <span id="page-47-0"></span>リンクの無効化

<span id="page-47-7"></span>このサンプルでは、コンテンツ・アイテムの読取りアクセス権がユーザーにない場合、 URL とコンテンツ情報のリンクが無効になります。これは、検索結果に追加のコンテン ツ・アイテムを表示する問合せロールを設定するが、追加アイテムへのリンクをユー ザーに表示しない場合などに使用できます。 <\$if not securityCheck()\$> <\$docInfo:enabled=0\$> <\$url:enabled=0\$> <\$endif\$>

## <span id="page-47-1"></span>リンクの変更

<span id="page-47-6"></span>このサンプルでは、コンテンツの Color が Red の場合、コンテンツ情報と URL のリン クを別のサービスに変更します。 <\$if strEquals(xColor, "Red")\$> <\$docInfo:link=HttpCgiPath & "?IdcService=GET\_USER\_INFO"\$> <\$url:link="javascript:alert('Cannot view content.')"\$> <\$endif\$>

## <span id="page-47-2"></span>イメージの変更

<span id="page-47-5"></span>このサンプルでは、コンテンツ・アイテムの Color が Green の場合、コンテンツ情報の リンクを変更します。 <\$if strEquals(xColor, "Green")\$> <\$docInfo:image\_small=HttpImagesRoot & "stellent/tree\_icons/historical.gif"\$> <\$endif\$>

# <span id="page-47-3"></span>ヒット・リスト・ロールのサンプル

この項では、ヒット・リスト・ロールのカスタマイズ例を示します。

- ◆ 間合せヒット・リスト・ロールの使用 (4-4ページ)
- ◆ ブラック・ホール・チェックインの作成 (4-5ページ)

## <span id="page-47-4"></span>問合せヒット・リスト・ロールの使用

<span id="page-47-8"></span>問合せロールを queryRole に設定し、セキュリティ・グループ NTKGroup への書込み アクセス権が queryRole にある場合、NTKGroup は、セキュリティ・グループ・オプ ション・リストに表示されます。検索結果構成値をカスタマイズすることで、コンテン ツ情報の表示を制限できます。

# <span id="page-48-0"></span>ブラック・ホール・チェックインの作成

<span id="page-48-1"></span>更新ロールを使用して、ユーザーがコンテンツ・アイテムをチェックインし、そのアイ テムの表示も編集もできないシナリオを作成できます。次の処理を行う必要があります。

- 1. セキュリティ・グループ NTKGroup への読取り / 書込みアクセス権を持つ updateRole という名前のロールを作成します。
- 2. メタ変更が発生し、セキュリティ・グループが NTKGroup の場合、アクセスを許可 するよう書込みセキュリティ・スクリプトを更新します。 <\$if isMetaChange and strEquals(dSecurityGroup, "NTKGroup")\$> <\$isNTKWriteAccess=1\$> <\$endif\$>

#### セキュリティ・カスタマイズのサンプル

**A**

# <span id="page-50-0"></span>**A** サード・パーティ・ライセンス

# <span id="page-50-1"></span>概要

この付録では、この製品に含まれるすべてのサード・パーティ製品のサード・パー ティ・ライセンスを示します。

- $\triangleleft$  [Apache Software License](#page-51-0) (A-2 ページ)
- ◆ [W3C® Software Notice and License](#page-51-1)  $(A-2 \curvearrowright \div)$
- $\bullet$  [Zlib License](#page-53-0)  $(A-4 \sim -\check{\vee})$
- $\triangleleft$  [General BSD License](#page-54-0)  $(A-5 \sim -\circlearrowright)$
- $\triangleleft$  [General MIT License](#page-54-1)  $(A-5 \sim -\gamma)$
- $\bullet$  [Unicode License](#page-55-0)  $(A-6 \sim -\gamma)$
- ◆ その他の帰属 (A-7 ページ)

# <span id="page-51-0"></span>**APACHE SOFTWARE LICENSE**

- \* Copyright 1999-2004 The Apache Software Foundation.
- \* Licensed under the Apache License, Version 2.0 (the "License");
- \* you may not use this file except in compliance with the License.
- \* You may obtain a copy of the License at
- http://www.apache.org/licenses/LICENSE-2.0
- \*
- \* Unless required by applicable law or agreed to in writing, software
- \* distributed under the License is distributed on an "AS IS" BASIS,
- \* WITHOUT WARRANTIES OR CONDITIONS OF ANY KIND, either express or implied.
- \* See the License for the specific language governing permissions and
- \* limitations under the License.

# <span id="page-51-1"></span>**W3C® SOFTWARE NOTICE AND LICENSE**

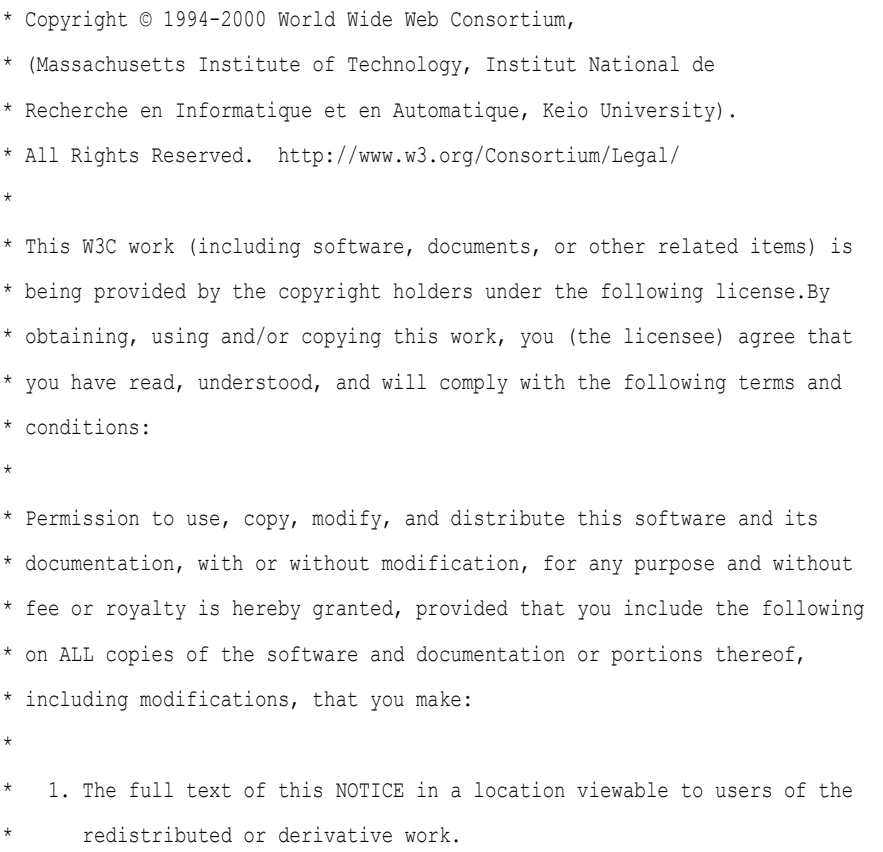

\* \* 2. Any pre-existing intellectual property disclaimers, notices, or terms \* and conditions.If none exist, a short notice of the following form (hypertext is preferred, text is permitted) should be used within the body of any redistributed or derivative code: "Copyright © [\$date-of-software] World Wide Web Consortium, (Massachusetts \* Institute of Technology, Institut National de Recherche en \* Informatique et en Automatique, Keio University).All Rights \* Reserved. http://www.w3.org/Consortium/Legal/" \* \* 3. Notice of any changes or modifications to the W3C files, including the \* date changes were made.(We recommend you provide URIs to the location from which the code is derived.) \* \* THIS SOFTWARE AND DOCUMENTATION IS PROVIDED "AS IS," AND COPYRIGHT HOLDERS \* MAKE NO REPRESENTATIONS OR WARRANTIES, EXPRESS OR IMPLIED, INCLUDING BUT \* NOT LIMITED TO, WARRANTIES OF MERCHANTABILITY OR FITNESS FOR ANY PARTICULAR \* PURPOSE OR THAT THE USE OF THE SOFTWARE OR DOCUMENTATION WILL NOT INFRINGE \* ANY THIRD PARTY PATENTS, COPYRIGHTS, TRADEMARKS OR OTHER RIGHTS. \* \* COPYRIGHT HOLDERS WILL NOT BE LIABLE FOR ANY DIRECT, INDIRECT, SPECIAL OR \* CONSEQUENTIAL DAMAGES ARISING OUT OF ANY USE OF THE SOFTWARE OR \* DOCUMENTATION. \* \* The name and trademarks of copyright holders may NOT be used in advertising \* or publicity pertaining to the software without specific, written prior \* permission.Title to copyright in this software and any associated \* documentation will at all times remain with copyright holders.

\*

# <span id="page-53-0"></span>**ZLIB LICENSE**

```
* zlib.h -- interface of the 'zlib' general purpose compression library
  version 1.2.3, July 18th, 2005
```
Copyright (C) 1995-2005 Jean-loup Gailly and Mark Adler This software is provided 'as-is', without any express or implied warranty.In no event will the authors be held liable for any damages arising from the use of this software.

 Permission is granted to anyone to use this software for any purpose, including commercial applications, and to alter it and redistribute it freely, subject to the following restrictions:

- 1. The origin of this software must not be misrepresented; you must not claim that you wrote the original software.If you use this software in a product, an acknowledgment in the product documentation would be appreciated but is not required.
- 2. Altered source versions must be plainly marked as such, and must not be misrepresented as being the original software.
- 3. This notice may not be removed or altered from any source distribution.

 Jean-loup Gailly jloup@gzip.org Mark Adler madler@alumni.caltech.edu

## <span id="page-54-0"></span>**GENERAL BSD LICENSE**

Copyright (c) 1998, Regents of the University of California

All rights reserved.

Redistribution and use in source and binary forms, with or without modification, are permitted provided that the following conditions are met:

"Redistributions of source code must retain the above copyright notice, this list of conditions and the following disclaimer.

"Redistributions in binary form must reproduce the above copyright notice, this list of conditions and the following disclaimer in the documentation and/or other materials provided with the distribution.

"Neither the name of the <ORGANIZATION> nor the names of its contributors may be used to endorse or promote products derived from this software without specific prior written permission.

THIS SOFTWARE IS PROVIDED BY THE COPYRIGHT HOLDERS AND CONTRIBUTORS "AS IS" AND ANY EXPRESS OR IMPLIED WARRANTIES, INCLUDING, BUT NOT LIMITED TO, THE IMPLIED WARRANTIES OF MERCHANTABILITY AND FITNESS FOR A PARTICULAR PURPOSE ARE DISCLAIMED.IN NO EVENT SHALL THE COPYRIGHT OWNER OR CONTRIBUTORS BE LIABLE FOR ANY DIRECT, INDIRECT, INCIDENTAL, SPECIAL, EXEMPLARY, OR CONSEQUENTIAL DAMAGES (INCLUDING, BUT NOT LIMITED TO, PROCUREMENT OF SUBSTITUTE GOODS OR SERVICES; LOSS OF USE, DATA, OR PROFITS; OR BUSINESS INTERRUPTION) HOWEVER CAUSED AND ON ANY THEORY OF LIABILITY, WHETHER IN CONTRACT, STRICT LIABILITY, OR TORT (INCLUDING NEGLIGENCE OR OTHERWISE) ARISING IN ANY WAY OUT OF THE USE OF THIS SOFTWARE, EVEN IF ADVISED OF THE POSSIBILITY OF SUCH DAMAGE.

# <span id="page-54-1"></span>**GENERAL MIT LICENSE**

Copyright (c) 1998, Regents of the Massachusetts Institute of Technology

Permission is hereby granted, free of charge, to any person obtaining a copy of this software and associated documentation files (the "Software"), to deal in the Software without restriction, including without limitation the rights to use, copy, modify, merge, publish, distribute, sublicense, and/or sell copies of the Software, and to permit persons to whom the Software is furnished to do so, subject to the following conditions:

The above copyright notice and this permission notice shall be included in all copies or substantial portions of the Software.

THE SOFTWARE IS PROVIDED "AS IS", WITHOUT WARRANTY OF ANY KIND, EXPRESS OR IMPLIED, INCLUDING BUT NOT LIMITED TO THE WARRANTIES OF MERCHANTABILITY, FITNESS FOR A PARTICULAR PURPOSE AND NONINFRINGEMENT.IN NO EVENT SHALL THE AUTHORS OR COPYRIGHT HOLDERS BE LIABLE FOR ANY CLAIM, DAMAGES OR OTHER LIABILITY, WHETHER IN AN ACTION OF CONTRACT, TORT OR OTHERWISE, ARISING FROM, OUT OF OR IN CONNECTION WITH THE SOFTWARE OR THE USE OR OTHER DEALINGS IN THE SOFTWARE.

# <span id="page-55-0"></span>**UNICODE LICENSE**

UNICODE, INC. LICENSE AGREEMENT - DATA FILES AND SOFTWARE

Unicode Data Files include all data files under the directories http://www.unicode.org/Public/, http://www.unicode.org/reports/, and http://www.unicode.org/cldr/data/ .Unicode Software includes any source code published in the Unicode Standard or under the directories http://www.unicode.org/Public/, http://www.unicode.org/reports/, and http://www.unicode.org/cldr/data/.

NOTICE TO USER: Carefully read the following legal agreement.BY DOWNLOADING, INSTALLING, COPYING OR OTHERWISE USING UNICODE INC.'S DATA FILES ("DATA FILES"), AND/OR SOFTWARE ("SOFTWARE"), YOU UNEQUIVOCALLY ACCEPT, AND AGREE TO BE BOUND BY, ALL OF THE TERMS AND CONDITIONS OF THIS AGREEMENT.IF YOU DO NOT AGREE, DO NOT DOWNLOAD, INSTALL, COPY, DISTRIBUTE OR USE THE DATA FILES OR SOFTWARE.

COPYRIGHT AND PERMISSION NOTICE

Copyright © 1991-2006 Unicode, Inc. All rights reserved.Distributed under the Terms of Use in http://www.unicode.org/copyright.html.

Permission is hereby granted, free of charge, to any person obtaining a copy of the Unicode data files and any associated documentation (the "Data Files") or Unicode software and any associated documentation (the "Software") to deal in the Data Files or Software without restriction, including without limitation the rights to use, copy, modify, merge, publish, distribute, and/or sell copies of the Data Files or Software, and to permit persons to whom the Data Files or Software are furnished to do so, provided that (a) the above copyright notice(s) and this permission notice appear with all copies of the Data Files or Software, (b) both the above copyright notice(s) and this permission notice appear in associated documentation, and (c) there is clear notice in each modified Data File or in the Software as well as in the documentation associated with the Data File(s) or Software that the data or software has been modified.

THE DATA FILES AND SOFTWARE ARE PROVIDED "AS IS", WITHOUT WARRANTY OF ANY KIND, EXPRESS OR IMPLIED, INCLUDING BUT NOT LIMITED TO THE WARRANTIES OF MERCHANTABILITY, FITNESS FOR A PARTICULAR PURPOSE AND NONINFRINGEMENT OF THIRD PARTY RIGHTS.IN NO EVENT SHALL THE COPYRIGHT HOLDER OR HOLDERS INCLUDED IN THIS NOTICE BE LIABLE FOR ANY CLAIM, OR ANY SPECIAL INDIRECT OR CONSEQUENTIAL DAMAGES, OR ANY DAMAGES WHATSOEVER RESULTING FROM LOSS OF USE, DATA OR PROFITS, WHETHER IN AN ACTION OF CONTRACT, NEGLIGENCE OR OTHER TORTIOUS ACTION, ARISING OUT OF OR IN CONNECTION WITH THE USE OR PERFORMANCE OF THE DATA FILES OR SOFTWARE.

Except as contained in this notice, the name of a copyright holder shall not be used in advertising or otherwise to promote the sale, use or other dealings in these Data Files or Software without prior written authorization of the copyright holder.

Unicode and the Unicode logo are trademarks of Unicode, Inc., and may be registered in some jurisdictions.All other trademarks and registered trademarks mentioned herein are the property of their respective owners

# <span id="page-56-0"></span>その他の帰属

Adobe, Acrobat, and the Acrobat Logo are registered trademarks of Adobe Systems Incorporated. FAST Instream is a trademark of Fast Search and Transfer ASA.

HP-UX is a registered trademark of Hewlett-Packard Company.

IBM, Informix, and DB2 are registered trademarks of IBM Corporation.

Jaws PDF Library is a registered trademark of Global Graphics Software Ltd.

Kofax is a registered trademark, and Ascent and Ascent Capture are trademarks of Kofax Image Products.

Linux is a registered trademark of Linus Torvalds.

Mac is a registered trademark, and Safari is a trademark of Apple Computer, Inc.

Microsoft, Windows, and Internet Explorer are registered trademarks of Microsoft Corporation.

MrSID is property of LizardTech, Inc. It is protected by U.S. Patent No. 5,710,835. Foreign Patents Pending.

Oracle is a registered trademark of Oracle Corporation.

Portions Copyright © 1994-1997 LEAD Technologies, Inc. All rights reserved.

Portions Copyright © 1990-1998 Handmade Software, Inc. All rights reserved.

Portions Copyright © 1988, 1997 Aladdin Enterprises.All rights reserved.

Portions Copyright © 1997 Soft Horizons.All rights reserved.

Portions Copyright © 1995-1999 LizardTech, Inc. All rights reserved.

Red Hat is a registered trademark of Red Hat, Inc.

Sun is a registered trademark, and Sun ONE, Solaris, iPlanet and Java are trademarks of Sun Microsystems, Inc.

Sybase is a registered trademark of Sybase, Inc.

UNIX is a registered trademark of The Open Group.

Verity is a registered trademark of Autonomy Corporation plc

サード・パーティ・ライセンス

# 索引

# **A**

<span id="page-58-0"></span>[allStrIntersect](#page-16-0) 関数 , 3-3

#### **C**

[checkMetaChangeSecurity](#page-19-3) フィルタ , 3-6 [Component Manager](#page-11-0) でのインストール , 2-2 [Component Wizard](#page-10-4) でのインストール , 2-1 「[Content Security Configuration Information](#page-31-1)」ページ , 3-18

#### **D**

「[Disclosure Query Security](#page-20-1)」アプレット , 3-7 [DocDisclosureQuery](#page-22-2) フィールド , 3-9

#### **H**

「[Hit Lit Roles Configuration Information](#page-39-1)」ページ , 3-26

#### **I**

Idoc [スクリプト関数](#page-16-1) , 3-3 [includeNTKDeleteSecurityScript](#page-16-2) 関数 , 3-3 [includeNTKReadSecurityScript](#page-16-3) 関数 , 3-3 [includeNTKWriteSecurityScript](#page-16-4) 関数 , 3-3 [isDisclosureQuery](#page-17-0) 関数 , 3-4, [3-16](#page-29-0) [isMetaChange](#page-17-1) 関数 , 3-4 [isNTKDeleteAccess](#page-28-0) パラメータ , 3-15 [isNTKReadAccess](#page-28-1) パラメータ , 3-15 [isNTKWriteAccess](#page-28-2) パラメータ , 3-15 [isStrIntersect](#page-17-2) 関数 , 3-4

#### **N**

Need to Know [概要](#page-4-3) , 1-1 [機能](#page-5-1) , 1-2 [セキュリティ実装](#page-6-1) , 1-3 [要件](#page-7-2) , 1-4 NTK,「[Need to Know](#page-4-3)」を参照 [NtkDocDisclosure](#page-4-3),「Need to Know」を参照 [NTKFilter Java](#page-19-4) クラス , 3-6 NTK [構成ページ](#page-26-1) , 3-13

#### **P**

[postDetermineWhereClause](#page-19-5) フィルタ , 3-6 [preDetermineWhereClause](#page-19-6) フィルタ , 3-6

#### **R**

Records Management NTK [との対話](#page-35-0) , 3-22

#### **S**

[Search Results Configuration Information](#page-36-1) ページ , 3-23 [securityCheck](#page-18-1) 関数 , 3-5 **SpecialAuthGroups** [コンテンツ・セキュリティでの使用](#page-29-1) , 3-16, [3-21,](#page-34-0)  [3-22](#page-35-1) [ヒット・リスト・ロールでの使用](#page-19-7) , 3-6 [SpecialAuthGroups](#page-35-0) 変数 , 3-22 [stdSecurityCheck](#page-17-3) 関数 , 3-4 **Stellent** [サポート](#page-8-1) , 1-5

#### **T**

「[Test NTK Content Security](#page-41-1)」ページ , 3-28

#### **W**

WHERE 句 [カスタマイズ](#page-19-8) , 3-6

#### い

インストール [Component Manager](#page-11-0) の使用 , 2-2 [Component Wizard](#page-10-4) の使用 , 2-1

#### け

検索結果のサンプル [イメージの変更](#page-47-5) , 4-4 [リンクの変更](#page-47-6) , 4-4 [リンクの無効化](#page-47-7) , 4-4 検索結果の表示 [カスタマイズ](#page-18-2) , 3-5 設定 [, 3-24](#page-37-0)

#### こ

コンテンツ・セキュリティ Idoc [スクリプト関数](#page-16-1) , 3-3 [Need to Know](#page-15-1) プロセス , 3-2 [概要](#page-15-2) , 3-2 コンテンツ・セキュリティのサンプル [allStrIntersect](#page-46-3) の使用 , 4-3 [includeNTKReadSecurityScript](#page-46-4) の使用 , 4-3 [isStrIntersect](#page-45-3) の使用 , 4-2 [stdSecurityCheck](#page-45-4) の使用 , 4-2 簡単な Idoc [スクリプト関数](#page-45-5) , 4-2

#### さ

[サポート](#page-8-1) , 1-5

#### ち

チェックインの問合せの定義 「[Disclosure Query Security](#page-20-1)」アプレットの使用 , 3-7 「[DocDisclosureQuery](#page-22-2)」フィールドの使用 , 3-9 手順 [, 3-11](#page-24-2)

#### て

テスト [構成スクリプト](#page-15-3) , 3-2 [セキュリティ・スクリプト](#page-41-1) , 3-28

#### と

問合せの構文 like [演算子](#page-22-3) , 3-9 [stdSecurity](#page-23-4) 変数 , 3-10 [UserName](#page-23-5) 変数 , 3-10 [ブール演算子](#page-23-6) , 3-10 [部分文字列](#page-22-4) , 3-9 [ユーザー属性フィールド](#page-23-7) , 3-10 [ユーザー・ロール](#page-24-3) , 3-11 [ワイルドカード文字列](#page-22-5) , 3-9

#### てん

ヒット・リスト・ロール [概要](#page-19-7) , 3-6 [構成ロール](#page-39-1) , 3-26 ヒット・リスト・ロールのサンプル [問合せロールの使用](#page-47-8) , 4-4 [ブラック・ホール・チェックインの作成](#page-48-1) , 4-5 [非表示フィールド構成値](#page-18-3) , 3-5

#### ふ

フィルタ [checkMetaChangeSecurity, 3-6](#page-19-3) [postDetermineWhereClause, 3-6](#page-19-5) [preDetermineWhereClause, 3-6](#page-19-6)